# VYSOKÉ UČENÍ TECHNICKÉ V BRNĚ

BRNO UNIVERSITY OF TECHNOLOGY

FAKULTA INFORMAČNÍCH TECHNOLOGIÍ ÚSTAV POČÍTAČOVÝCH SYSTÉMŮ

FACULTY OF INFORMATION TECHNOLOGY DEPARTMENT OF COMPUTER SYSTEMS

# ELEKTRONICKÁ KNIHA JÍZD S GPS

BAKALÁŘSKÁ PRÁCE BACHELOR'S THESIS

AUTOR PRÁCE<br>
Daniel Rzyman AUTHOR

BRNO 2010

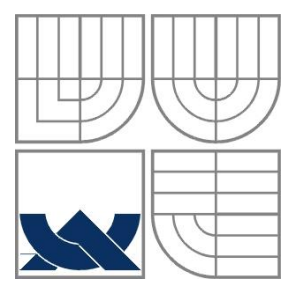

### VYSOKÉ UČENÍ TECHNICKÉ V BRNĚ BRNO UNIVERSITY OF TECHNOLOGY

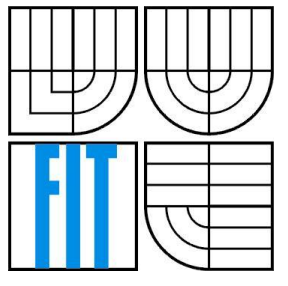

### FAKULTA INFORMAČNÍCH TECHNOLOGIÍ ÚSTAV POČÍTAČOVÝCH SYSTÉMŮ

FACULTY OF INFORMATION TECHNOLOGY DEPARTMENT OF COMPUTER SYSTEMS

### ELEKTRONICKÁ KNIHA JÍZD S GPS ELECTRONIC LOG BOOK WITH GPS

BAKALÁŘSKÁ PRÁCE BACHELOR'S THESIS

AUTOR PRÁCE Daniel Rzyman AUTHOR

VEDOUCÍ PRÁCE Ing. Pavel Bartoš **SUPERVISOR** 

BRNO 2010

### **Abstrakt**

Tato bakalářská práce umožnila navrhnout, sestrojit a naprogramovat zařízení, které využívá satelitní systém pozicování ke zjednodušení způsobu evidence jízd ve firmách. Jádrem přístroje je šestnáctibitový mikrokontrolér z rodiny PIC24F, který pomocí komunikačního protokolu NMEA přijímá informace o poloze a čase z GPS modulu pro další zpracování. Zařízení zobrazuje údaje o jízdě pomocí LCD displeje. Pro perzistentní záznam je v přístroji k dispozici rozhraní USB, ke kterému lze připojit USB disk. Projekce shromážděných dat je názorná, využívá volně dostupnou aplikaci Google Earth a souborů ve formátu KML, pro evidenci jízd přímo na mapě.

### **Abstract**

This bachelor's thesis made opportunity to design, build and program a device that uses global positioning system to simplify the way of logging rides in the companies. The core of whole application is sixteen bit microcontroller from PIC24F family, which receives information (based on NMEA communication protocol) about the location and time from the GPS module, for further processing. Device displays information about journey on the LCD display. The USB interface is placed in the device for persistent journey records on the USB discs. The visualization of collected data is illustrative. It's using application Google Earth and KML files to log journeys directly on the map.

### **Klíčová slova**

Evidence jízd, GPS, Mikrokontrolér, PIC24F, Fastrax UC322, LCD displej, UART, USB, NMEA, jazyk C, ICSP, ASIX PRESTO, Google Earth, KML, Vestavěný systém

### **Keywords**

Ride logging, GPS, Microcontroller, PIC24F, Fastrax UC322, LCD display, UART, USB, NMEA, C language, ICSP, ASIX PRESTO, Google Earth, KML, Integrated system

### **Citace**

Rzyman Daniel: Elektronická kniha jízd s GPS, bakalářská práce, Brno, FIT VUT v Brně, 2010

# **Elektronická kniha jízd s GPS**

## **Prohlášení**

Prohlašuji, že jsem tuto bakalářskou práci vypracoval samostatně pod vedením Ing. Pavla Bartoše Uvedl jsem všechny literární prameny a publikace, ze kterých jsem čerpal.

> …………………… Daniel Rzyman

26.4.2010

### **Poděkování**

Tímto bych rád poděkoval všem, kteří mě podpořili během tvorby této bakalářské práce, zejména vedoucímu práce p. Ing. Pavlu Bartošovi a mému otci Ing. Věslavu Rzymanovi za poskytnutí vozidla ke konečnému testování zařízení, také za pomoc během natáčení série testů.

© Daniel Rzyman, 2010

*Tato práce vznikla jako školní dílo na Vysokém učení technickém v Brně, Fakultě informačních technologií. Práce je chráněna autorským zákonem a její užití bez udělení oprávnění autorem je nezákonné, s výjimkou zákonem definovaných případů..*

# Obsah

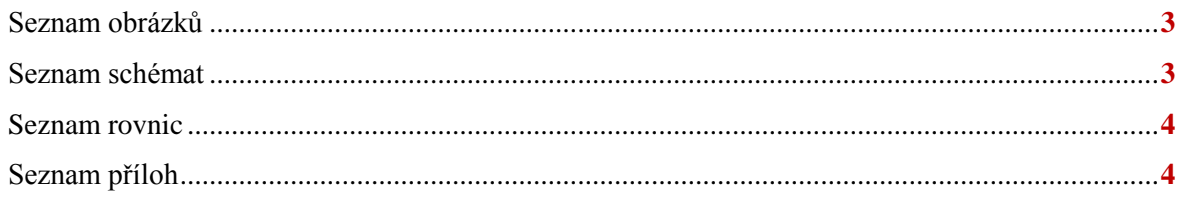

# Kapitola 1

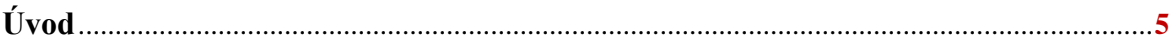

# Kapitola 2

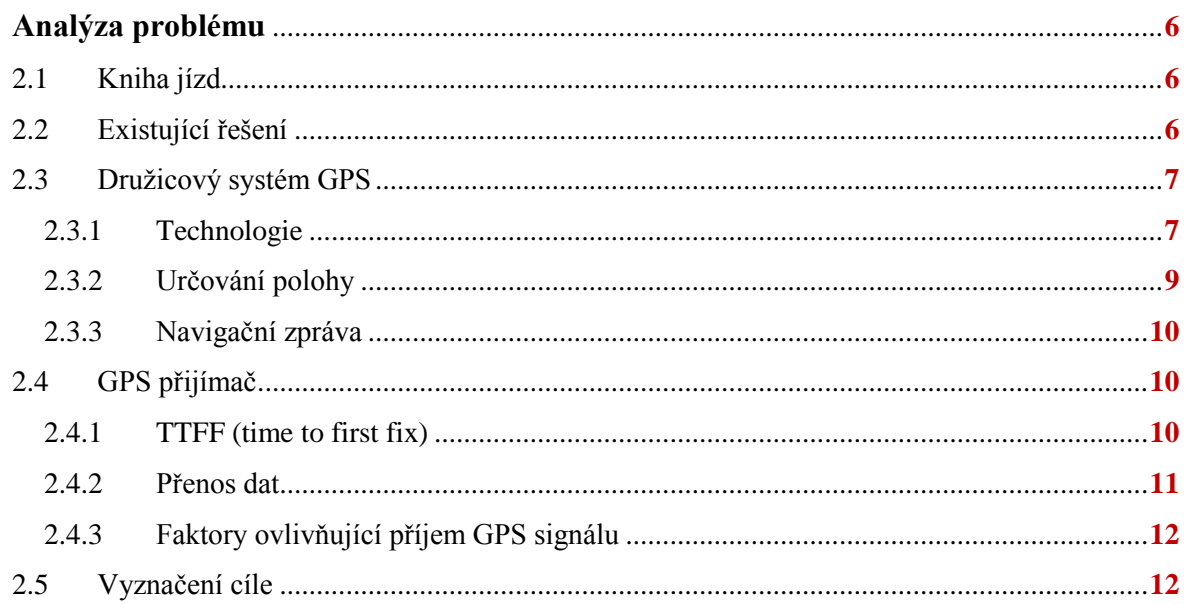

## Kapitola 3

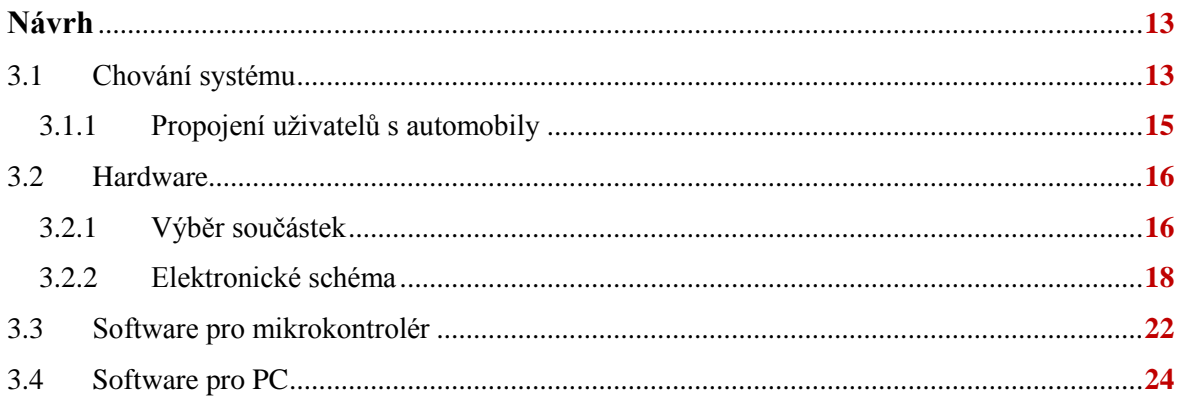

### Kapitola 4

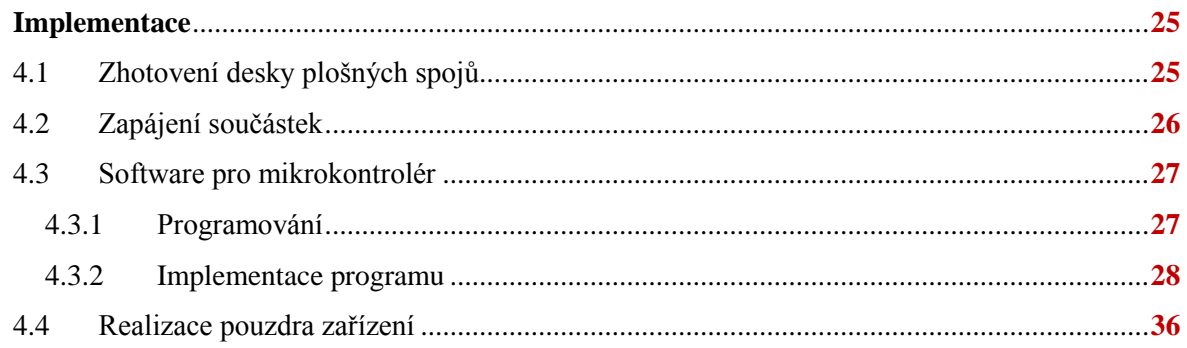

# Kapitola 5

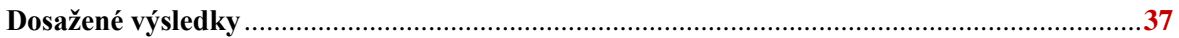

### Kapitola 6

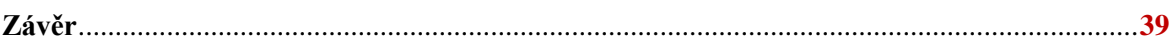

### Použitá literatura

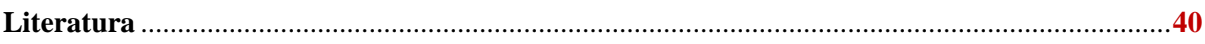

### Přílohy

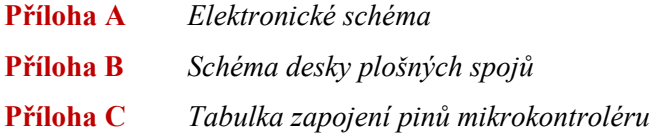

### Elektronická příloha

Tato příloha se nachází na přiloženém disku CD.

# <span id="page-6-0"></span>**Seznam obrázků**

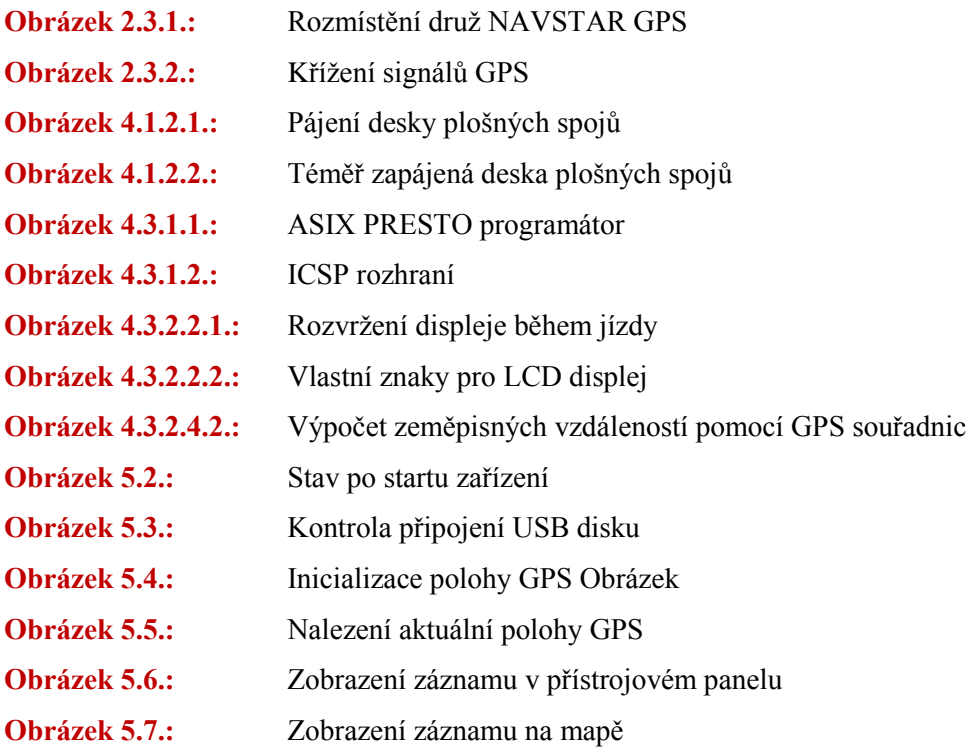

# <span id="page-6-1"></span>**Seznam schémat**

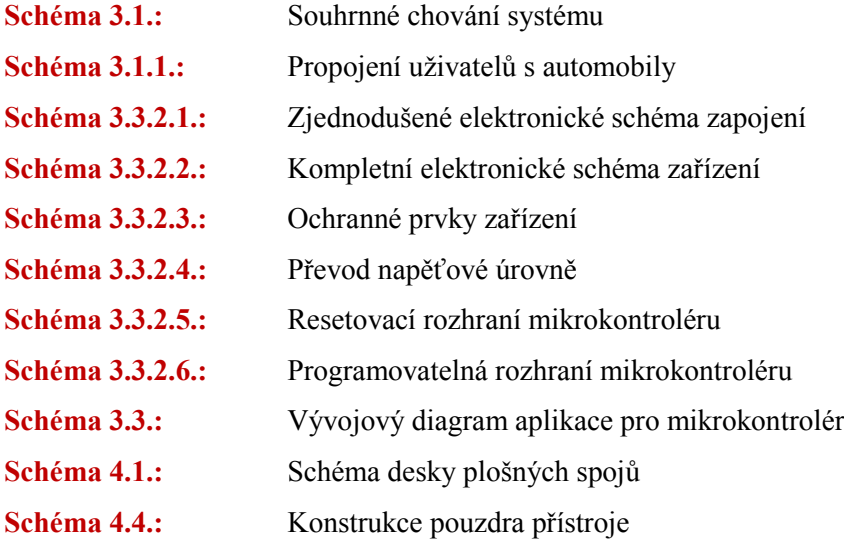

# <span id="page-7-0"></span>**Seznam rovnic**

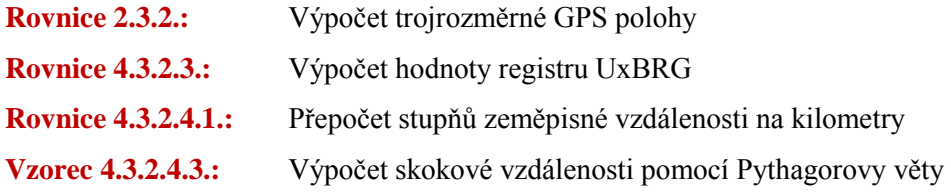

# <span id="page-7-1"></span>**Seznam příloh**

<span id="page-7-2"></span>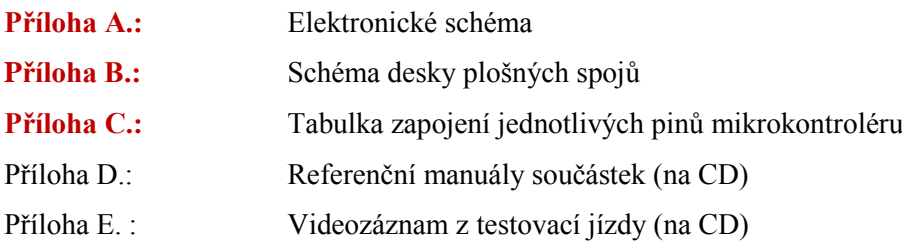

# <span id="page-8-1"></span><span id="page-8-0"></span>Kapitola 1 **Úvod**

1

Firmy v současné době kromě samotného podnikání čelí nelehkému úkolu. Musí evidovat veškerý pohyb firemních vozidel. Se zrodem této zákonitosti vznikla i klasická kniha jízd<sup>1</sup>, která nabízí jednoduchou a účelnou formu záznamu. Zápis dat do této knihy je zcela manuální a vyžaduje lidský faktor, který je příčinou častých chyb v zaznamenávaných údajích. Efektivita knihy jízd dále klesá s počtem vozidel a jejich uživatelů v rámci jedné organizace.

Moderní svět nabízí mnoho pomůcek, které dokážou zmiňovanou skutečnost zlepšit. Jednou z nich je vysoký potenciál polohovacích systémů (jako je GPS), které bez předchozích znalostí dokážou určit polohu s přesností na jednotky metrů. Práce se zabývá implementací této technologie pomocí vestavěného systému, který přijaté údaje o poloze zpracuje a uloží na perzistentní nosič dat. Tento záznam bude uživatelům kdykoliv k dispozici, zobrazitelný v libovolném počítači. Během vývoje bude kladen důraz především na jednoduchost a efektivitu provozu zařízení, aby se náklady na jeho pořízení majitelům brzy vrátily.

Prvotní fází vývoje je analýza zákonem stanovených náležitostí ohledně zaznamenávání pohybu firemních vozidel. Také studie družicových systémů určování polohy a možné způsoby získávání a předávání polohových dat. Detailnější popis této problematiky se nachází v **[kapitole 2](#page-9-2)**.

**[Kapitola 3](#page-16-2)** se zabývá detailem interakce přístroje s okolním světem, na jejímž základě bylo možné navrhnout vestavěný systém s programovatelným mikrokontrolérem ve svém jádru. Návrh hardwaru úzce souvisí s výběrem vhodných periferií pro zvolený mikrokontrolér. Správnou komunikaci zajišťuje kromě vodičů také software, jehož návrhem se kapitola zabývá také.

V následující fázi (**[kapitola 4](#page-28-2)**) je podrobně popsaná implementace, která se skládá z hardwarové a softwarové části určené pro přístroj. Svoje místo zde nachází také aplikace Google Earth, která je vhodným kandidátem pro zobrazování zaznamenaných údajů na mapě.

S vývojem bezprostředně souvisí testování a experimenty, které často vedou k vyspělejším technologickým řešením. Jejich průběh a detaily čtenář nalezne v **[kapitole 5](#page-40-4)**.

Poslední kapitola shrnuje vše podstatné, co se projektu jako celku týče, pokusíme se zde také navrhnout možná vylepšení dosažených výsledků. Jedná se o **[kapitolu 6](#page-42-2)**.

<sup>&</sup>lt;sup>1</sup> Jedná se o papírovou knihu jízd, která je k dostání téměř v každém papírnictví.

# <span id="page-9-0"></span>Kapitola 2

# <span id="page-9-1"></span>**Analýza problému**

# <span id="page-9-2"></span>**2.1 Kniha jízd**

Povinnost evidovat jízdy automobilů, které jsou využívané pro výdělečnou činnost, nebo jízdy služebních vozidel firmy používaných pro soukromé účely, stanoví příslušný zákon. Konkrétně se jedná o Zákon č. 586/1992 Sb.[**[1](#page-43-1)**], o daních z příjmů, §7b Daňová evidence. Tento paragraf mimo jiné obsahuje informace o evidenci jízd vozidel. Není zde však zmínka o konkrétním způsobu vedení záznamů. Zákon nerozlišuje papírovou nebo elektronickou formu. Relevantní jsou pouze údaje, které v záznamech nesmí chybět.

 **Jedná se o:**

- **datum jízdy**
- **cíl jízdy**
- **účel jízdy**
- **ujeté km**
- **údaje o typu vozidla a registrační značce**
- **stav ujetých km k 1. lednu a k 31. prosinci kalendářního roku**

Povinnost evidovat jízdy, resp. činnosti zaměstnanců firmy nejsou pouhým plněním výše zmíněného zákona o daních. Jedná se především o dohled na bezpečnost práce. Kniha jízd tedy může sloužit jako důkaz. Například v případě spáchání trestné činnosti nebo porušení pracovní kázně. O tom hovoří 65/1965 Sb.[**[2](#page-43-2)**], zákoník práce, hlava 5. Ochrana a bezpečnost při práci.

*Od 1. ledna 2010 roku je platný Pokyn Ministerstva financí D-300 (uplatňování zákona o daních z příjmu), který podnikatelům umožňuje uplatnit paušální odpočet DPH na celkem 3 vozidla ve výši 5000Kč měsíčně.*

# <span id="page-9-3"></span>**2.2 Existující řešení**

Základem pro vývoj, který chce přenést danou problematiku kupředu je poznání již existujícího. Proto se zde zaměříme také na nedostatky komerčních řešení.

Nejjednodušším z nich je zcela jistě papírová kniha jízd, která obsahuje tabulku pro vyplnění všech zákonem požadovaných údajů ohledně provozování firemních vozidel. Náklady na její pořízení jsou minimální, avšak náklady na provoz této knihy vyžadují množství času a značnou koncentraci řidičů. Tyto faktory bývají pro firmu velmi drahé, obzvlášť v případě, když uživatelé automobilů do knihy zapisují neplatné, nebo lživé údaje. Často se tedy stává, že si zaměstnanci krátí pracovní dobu vysedáváním v automobilech.

Tyto problémy dokáže vymýtit jedině systém, který zaznamenává pohyb a polohu vozidla. Na trhu se jich v poslední době objevily desítky. Všechny využívají polohovací systémy (jako je GPS). Kromě samotné knihy jízd nabízejí i online sledování, což v praxi znamená, že firma má okamžitý přehled o aktuální poloze svých automobilů. Mezi tyto systémy lze zařadit například produkt firmy Position s.r.o.[**[3](#page-43-3)**].

Téměř všechny obdobné produkty mají společné nedostatky. Prvním z nich je software pro PC a mapové podklady. Náklady na provoz tedy nekončí zakoupením systému a jeho instalací do vozidla, do finální ceny je třeba přičíst aktualizace softwaru a map, které bývají drahé. Dalším nedostatkem je samotné zaznamenávací zařízení, které uživatele nijak neinformuje o své činnosti a nenabízí jim ani žádné z údajů, které byly ze satelitního systému GPS staženy. Tyto produkty se tedy zaměřují spíše na výsledek, který je zobrazitelný pouze pomocí speciálního softwaru.

# <span id="page-10-0"></span>**2.3 Družicový systém GPS**

Podle [**[4](#page-43-4)**] se lidé na začátku orientovali pomocí empirických znalostí svého okolí. Jako navigace jim sloužily význačné body v krajině. Později se s vývojem civilizace objevila potřeba cestovat na delší vzdálenosti. Pro tyto účely lidé vyvinuli orientaci na bázi pozorování slunce nebo hvězd, pomocí níž byli schopní určovat směr své cesty. Tato znalost však stále nebyla dostačující, bylo zapotřebí určovat i současnou polohu. Tyto faktory vedly k vývoji navigace a především k rozdělení zemského povrchu na zeměpisné souřadnice. S nástupem rádiových vln člověk vynalezl navigační systém, který sídlil na zemském povrchu v podobě vysílačů. Tuto technologii se s nástupem kosmického věku podařilo přenést na zemskou orbitu ve formě družic. Vznikaly tak v podobě několika generací družicové navigační systémy, které se vyvinuly až do podoby dnešních globálních systémů s obecně zažitým názvem GPS z anglického Global Positioning System.

#### <span id="page-10-1"></span>**2.3.1 Technologie**

Zkratka GPS znamená více fungujících globálně navigačních systémů. Prvním z nich je *GLONASS* [**[5](#page-43-5)**] (Globalnaja Navigacionnaja Sputnikovaja Systema), je provozovaný Ruskou federací a od roku 1993 je částečně přístupný pro civilní sektor. Bohužel většina komerčních GPS přijímačů tento systém nepodporuje. Další nevýhodou je špatný technický stav družic tohoto systému. Druhým, dnes nejvíce podporovaným systémem je *NAVSTAR GPS* [**[6](#page-43-6)**], jedná se o projekt armády Spojených států, který byl pro civilisty částečně přístupný od roku 1993, v roce 2000 došlo ke zlepšení zrušení záměrného ovlivňování signálu pro civilní sektor, čímž se navigační přesnost skokově změnila ze stovek na jednotky až desítky metrů. Oba tyto systémy mají společný původ, jedná se o vojenské projekty, které civilistům nabízejí pouze část, nikoliv celou operační přesnost a schopnosti. Na světě, konkrétně v Evropě se tedy od roku 1999 vyvíjí třetí systém, tentokrát čistě civilní, se jménem *GALILEO* [**[7](#page-43-7)**]. Jeho plánované spuštění se odložilo na rok 2012.

Z toho vyplývá, že je pro nás relevantní zabývat se výhradně systémem NAVSTAR GPS, ostatně drtivá většina dostupných GPS přijímačů používá pouze tuto technologii.

Zdrojem informací pro tuto část je [**[6](#page-43-6)**]. Celý systém tvoří celkem tři segmenty.

#### **Segment kosmický**

Jsou to družice obíhající Zemi rychlostí 11 300 km/h, ve vzdálenosti 20 200 km od jejího povrchu, s úhlem náklonu 55°, na šesti nezávislých dráhách. Celkem se tedy kolem Země pohybuje 24 družic<sup>2</sup> (21 operačních a 3 záložní). Tato kosmické tělesa vysílají na frekvencích, které mají nejlepší propustnost, co se atmosférických vlivů týče.

Pro komerční sektor jsou relevantní pouze 2 pásma z celkových 5. Pásmo **L1** (1575,42 MHz) na němž je realizovaný C/A kód pro běžné uživatelé, a také pásmo **L5** (1176,45 MHz), ve kterém je celkově nejmenší rušení od roku 2009 se používá pro Safety-of-life<sup>3</sup> služby.

#### **Segment řídící**

Tento segment je určený pro kontrolu a řízení kosmické části systému GPS. Jeho součástí jsou monitorovací stanice, kontrolní a řídící střediska rozmístěné po celé planetě. Spravuje je armáda Spojených států.

#### **Segment uživatelský**

-

Jedná se o pasivní část navigačního systému, která se skládá z neomezeného počtu paralelně zúčastněných posluchačů (GPS přijímačů). Ty se starají o dekódování družicových signálů a jejich výstupem bývá trojrozměrná aktuální poloha přijímače nebo také přesné datum a čas.

Nad Českou republikou, převzato z [**[4](#page-43-4)**], je průměrná viditelnost 8 satelitů (min. 6, nejvýše 12), což běžným uživatelům, zaručuje přesnost pozice v rozsahu poloměru  $\pi = 1$  m od měřeného bodu.

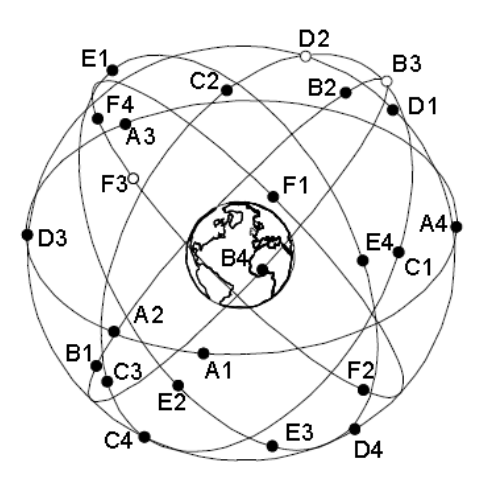

<span id="page-11-0"></span>**Obrázek 2.3.1.: Rozmístění družic NAVSTAR GPS**

<sup>&</sup>lt;sup>2</sup> Ačkoliv se toto číslo uvádí v literatuře, není definitivní, odhad činí 32 družic.

<sup>&</sup>lt;sup>3</sup> Tato frekvence spadá do mezinárodně chráněné oblasti letecké navigace. Jedná se o nejčistší pásmo vhodné pro přesnou navigaci nebo záchranu životů. Více informací naleznete na stránkách [**[6](#page-43-6)**].

### <span id="page-12-0"></span>**2.3.2 Určování polohy**

Podle [**[4](#page-43-4)**] GPS pracuje na dálkoměrném principu, tzn. že přijímač určuje svojí vzdálenost k několika družicím navigačního systému a svojí polohu pak stanoví protínáním jejich signálů. Určování vzdálenosti vysílače a přijímače lze změřit na základě **kódových**, **fázových** a **Dopplerových** měření. Nejpoužívanější metodou v běžných navigačních zařízeních jsou kódová měření. Přínosem této metody jsou relativně malé výpočetní nároky, čímž se dociluje vyšší rychlosti měření. Další dvě metody bývají doménou aplikací se zvýšenou přesností určování polohy, na úkor větších výpočetních nároků.

<span id="page-12-1"></span>**Obrázek 2.3.2.: Křížení signálů GPS**

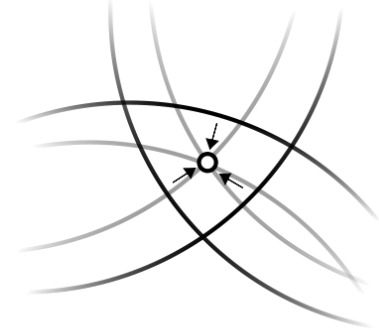

#### **Základní výpočet (2D)**

**1 družice**

Pokud přijímáme signál pouze z jedné družice, můžeme vypočítat nanejvýš poloměr vzdálenosti přijímače od vysílající družice.

**2 družice**

Se znalostí vzdálenosti ke druhé z družic můžeme definovat průnik vysílaných signálů, omezíme se tedy pouze na kružnici na plášti referenčního modelu<sup>4</sup>.

**3 družice**

1

Zde můžeme určit pouze 2 body, z čehož jeden leží hluboko uprostřed modelu a druhý vysoko nad jeho pláštěm.

#### **Pokročilý výpočet (3D)**

Se znalostí polohy více jak 3 družic, v tomto případě 4, můžeme s jistotou určit trojrozměrnou polohu přijímače. Pro čip jsou důležité 4 rovnice koulí, které znázorňují signál vysílaný ze 4 vysílačů. Metodika výpočtů GPS polohy, včetně vzorce je převzata z [**[4](#page-43-4)**]. Rovnice vypadá následovně:

$$
(X - x_n)^2 + (Y - y_n)^2 + (Z - z_n)^2 = [(T - t_n)c]^2
$$

#### <span id="page-12-2"></span>**Rovnice 2.3.2.: Výpočet trojrozměrné GPS polohy**

kde T je čas uživatele, X, Y a Z jsou souřadnice v kartézském systému a c je rychlost světla.

<sup>4</sup> WGS-84 je mezinárodně uznávaný geodetický systém, jehož referenčním modelem je elipsoid [**[4](#page-43-4)**].

### <span id="page-13-0"></span>**2.3.3 Navigační zpráva**

Podle [**[4](#page-43-4)**] potřebujeme k určení současné polohy přijímače také přesnou polohu pohybujících se družic v době odeslání signálu. Aktuální umístění na obloze lze spočítat na základě její dráhy, tuto cennou informaci obsahuje tzv. navigační zpráva, kterou družice vysílají. Tato zpráva zahrnuje:

#### **Efemeridy**

Jsou to krátkodobé, přesné předpovědi dráhy družice. Každá z nich vysílá své efemeridy. Doba platnosti je zpravidla 4 hodiny, jsou však obnovovány každé 2 hodiny.

#### **Almanach**

Je souhrnná, ale méně přesná zpráva o dráhách všech družic a tabulka jejich použitelnosti. Tyto informace pomáhají GPS modulu rychleji nalézt aktuální pozici. Po načtení je modul ukládá na dobu řádově několika měsíců.

# <span id="page-13-1"></span>**2.4 GPS přijímač**

Se základní znalostí fungování GPS systému můžeme přejít k parametrům zařízení, které družicový signál dekóduje a na jeho bázi počítá svojí polohu. Obecně řečeno GPS přijímač.

### <span id="page-13-2"></span>**2.4.1 TTFF (time to first fix)**

Přeloženo z angličtiny *doba pro první ustálení* je jedním z hodnotících kritérií, které určuje technickou vyspělost GPS přijímače. Jedná se o dobu, během níž je přijímač schopen ustálit svojí polohu. Rozlišujeme tři případy inicializace polohy:

#### **Studený start (Cold start)**

Přijímač nemá dostatek informací k cílenému vyhledávání signálů družic, zahajuje náhodné vyhledávání a tento proces může trvat relativně dlouho (u starších nebo jednodušších přijímačů i více než deset minut, u specializovaných zařízení, s možností masivního paralelního zpracování signálu jednu až dvě minuty). Dochází k němu vždy, když modul ztratí data, uložené v paměti RAM.

#### **Teplý start (Warm start)**

Přijímač má dostatek informací k tomu, aby mohl cíleně vyhledávat signál družic, které se nachází v příznivé poloze pro příjem. Pro použití signálu k určení polohy je ale třeba dále načíst efemeridy. Průměrná doba trvání teplého startu je 30-60 sekund. K teplému startu dochází, pokud je doba od předchozí činnosti přijímače delší než 2-4 hodiny.

#### **Horký start (Hot start)**

Přijímač provede cílené vyhledání družic a signál je schopen prakticky ihned použít. Typická doba pro první měření je řádu jednotek až desítek sekund.

### <span id="page-14-0"></span>**2.4.2 Přenos dat**

Po zpracování signálů z družic se na výstupu GPS přijímače objevují data jako je zeměpisná délka a šířka nebo přesné časové údaje. Tento výstup si však žádá standardizovaný formát, přesněji řečeno komunikační protokol.

Nejpoužívanějším z nich je **NMEA 0183** [**[8](#page-43-8)**].(National Marine Electronics Association) Zprvu se jej využívalo výhradně pro navigaci na moři. Později se však ukázalo, že je to univerzální způsob, jak přenášet data mezi GPS přijímačem a navigačním zařízením. Postupně jej začali využívat výrobci všech komerčních přijímačů. Komunikace funguje na bázi mluvčího (talker) a posluchače (listener) pomocí tzv. vět. Každá věta je uvozena znakem \$ a ukončená znakem \*, za nímž následuje kontrolní součet.

#### **Příklad NMEA vět**

#### **\$GPGGA**

Tato věta obsahuje základní informace o poloze a čase měření.

```
$GPGGA,081625.39,4945.5468,N,01431.6557,E,2,03,5.8,00380,M,,,,*20
$GPGGA,<1>,<2>,<3>,<4>,<5>,<6>,<7>,<8>,<9>,<10>,<11>,<12>,<13>*HH
```
- **<1>** čas UTC ve tvaru HHMMSS.SS
- **<2>** zeměpisná šířka, ve stupních a tvaru DDDD.MMMM
- **<3>** polokoule N severní, S jižní
- **<4>** zeměpisná délka, ve stupních a tvaru DDDD.MMMM
- **<5>** polokoule E východní, W západní
- **<6>** kvalita informace: 0 nenalezeno, 1 nalezeno, 2 nalezeno(diferenčně)
- **<7>** počet použitých družic
- **<8>** koeficient znepřesnění měřené v důsledku špatného rozložení družic
- **<9>** nadmořská výška
- **<10>** výška nad referenčním elipsoidem WGS84
- **<11>** stáří diferenčních korekcí, v sekundách
- **<12>** identifikátor zdroje referenčních korekcí

#### **\$GPRMC (recomended minimum GPS)**

Tato věta obsahuje v zahuštěné formě souhrnou polohovou informaci.

#### **\$GPGSA**

Věta obsahuje stav činnosti GPS přijímače. Seznam identifikátorů družic použitých pro polohu a koeficienty vyjádřujíci míru znepřesnění určené polohy.

#### **\$GPGV**

Tento formát obsahuje část seznamu družic nad obzorem, jejich azimutální a elevační úhly a informaci o síle signálu. Celý seznam družic je rozdělen do několika vět po čtyřech družicích.

### <span id="page-15-0"></span>**2.4.3 Faktory ovlivňující příjem GPS signálu**

Z předchozích kapitol můžeme jednoduše odvodit, které faktory mají vliv na kvalitu přijímaného signálu. Kvalitou rozumíme i dobu určování aktuální polohy přijímače. Pro doplnění byly zváženy také hlediska, které nabízí literatura [**[4](#page-43-4)**].

#### **Výhled na oblohu**

Zde platí přímá úměrnost. Čím bezprostřednější je viditelnost oblohy, nejlépe bez jakýchkoliv překážek, tím rychleji přijímač určí svojí polohu. Rušivými elementy pro družicový signál může být jakýkoliv předmět, prvek, vegetace, terén a v neposlední řadě i atmosférické vlivy.

#### **Vykonání pouzdra přijímače**

Ačkoliv mnohá pouzdra vypadají lákavě, je důležité si uvědomit, že každá vodivá látka na povrchu může mít za následek odrazy, interferenci nebo pohlcování přijímaného signálu. Doporučuje se nepoužívat kovová pouzdra, nebo pouzdra pokrytá metalickými laky.

#### **Okolní elektromagnetické záření**

Dekódování signálu, který je ovlivněn elektromagnetickým rušením trvá mnohem déle, než-li dekódování nerušeného signálu. Jedná se většinou o industriální bezdrátové sítě, které důsledkem interference můžou vstupovat také do pásma GPS signálů.

#### **Technická vyspělost přijímače**

Vyspělé přijímače umí provádět paralelní vyhledávání signálů pro různé druhy rozprostíraných kódů, jejich časové posuvy a kmitočtové posuvy způsobené Dopplerovým jevem. Tyto parametry přispívají k urychlování procesu nalezení validní polohy GPS. V poslední době se vyvíjí stále citlivější antény, které nabízí přijímačům zachytit signál také v budovách.

# <span id="page-15-1"></span>**2.5 Vyznačení cíle**

Cílem tohoto projektu je návrh, implementace a testování výsledného produktu, jež bude využívat GPS systému k zaznamenávání polohy a času jízdy vozidla, v souladu se zákonem o evidenci jízd firemních vozidel. Zařízení pro záznam bude koncipováno pro umístění uvnitř automobilu a jeho rozměry nesmí řidičům překážet ve výhledu na situaci před vozidlem. Aby se přístroj odlišoval od existujících řešení, bude uživatele o svém stavu a vypočítaných údajích informovat, nejlépe pomocí integrovaného displeje. Pro úplnost budou naměřené hodnoty přenositelné a zobrazitelné v multiplatformním software, který disponuje aktuální databází mapových podkladů a je volně dostupný na internetu. Podmínku volné dostupnosti jsem stanovil sám, jelikož si myslím, že dnešní svět je plný bezplatných řešení, která mnohdy dosahují lepších výsledků, než komerční řešení. Přinejmenším se jedná pouze o experiment.

# <span id="page-16-0"></span>Kapitola 3

# <span id="page-16-1"></span>**Návrh**

Tato kapitola doplňuje předchozí analýzu a zaměřuje se na návrh řešení všech aspektů projektu. Část **[3.1](#page-16-3)** se věnuje především obecnému chování celého systému a způsobem, kterým dojde k propojení uživatelů s vozidly. Kapitola **[3.2](#page-19-0)** je určena pro návrh hardwarové realizace samotného přístroje pro zaznamenávání. Od výběru vhodných součástek až po výstup v podobě elektronického schéma součástek. Další důležitou částí je **[3.3](#page-25-0)**, ve které se zaměříme na návrh software pro jádro zařízení (mikrokontrolér). V poslední části **[3.4](#page-27-0)** navrhneme formát záznamu a softwarovou realizaci pro zobrazování dat v počítači.

# <span id="page-16-3"></span><span id="page-16-2"></span>**3.1 Chování systému**

Před návrhem hardwaru přístroje je nutné ustálit nejvhodnější způsob, jakým bude zařízení připojeno k automobilu, aby šlo bez pomoci uživatele zjistit stav vozidla, tzn. zda je motor nastartovaný a vozidlo se bude s největší pravděpodobností pohybovat nebo naopak. S tímto krokem úzce souvisí volba efektivního zdroje energie. Zařízení však nemůže být zcela automatické, uživatelé budou mít možnost zaznamenávaná data kdykoliv přenést a zobrazit na svém počítači. Je tedy nezbytné navrhnout způsob ukládání zaznamenávaných dat na přenositelné médium.

#### **Zdroj energie**

Existují 2 způsoby, jak zařízení napájet. Jedná se o vlastní baterie nebo externí zdroj, autobaterii. Na přístroj jsou kladeny nároky ohledně částečné automatizace provozu a spolehlivosti za jakýchkoliv podmínek. Myslím, že těmto podmínkám více vyhovuje autobaterie. Proto jsem ji zvolil jako hlavní a jediný zdroj napájení.

#### **Indikace stavu vozidla**

Z vlastních zkušeností jsem využil fakt, že 12 Voltová zásuvka, která se nachází v každém automobilu, je sepnutá pouze tehdy, je-li v sepnutém stavu také klíček zapalování. Je to jednoduchý a efektivní způsob, jak zjistit stav vozidla. Není třeba zasahovat do elektroinstalace zapalování.

#### **Nosič dat**

Evidování jízd si žádá i perzistentní úložiště dat, které je navíc přenositelné a má universální hardwarovou podporu. Nejlepším řešením je bezpochyby velmi rozšířený USB disk, který nalezne HW podporu téměř v každém PC. Pro firmu to bude znamenat minimální náklady a pro uživatelé něco, co již znají. Na velikosti disku pak závisí množství ukládaných záznamů. Na běžné disky s kapacitou 512Mb se bez problému vejde celý měsíc provozu knihy jízd jednoho vozidla.

Pomocí následujícího schématu je znázorněný návrh souhrnného chování systému. Podstatou je možnost opakování kroků B až F bez jakéhokoliv zasahování člověkem do děje činnosti přístroje.

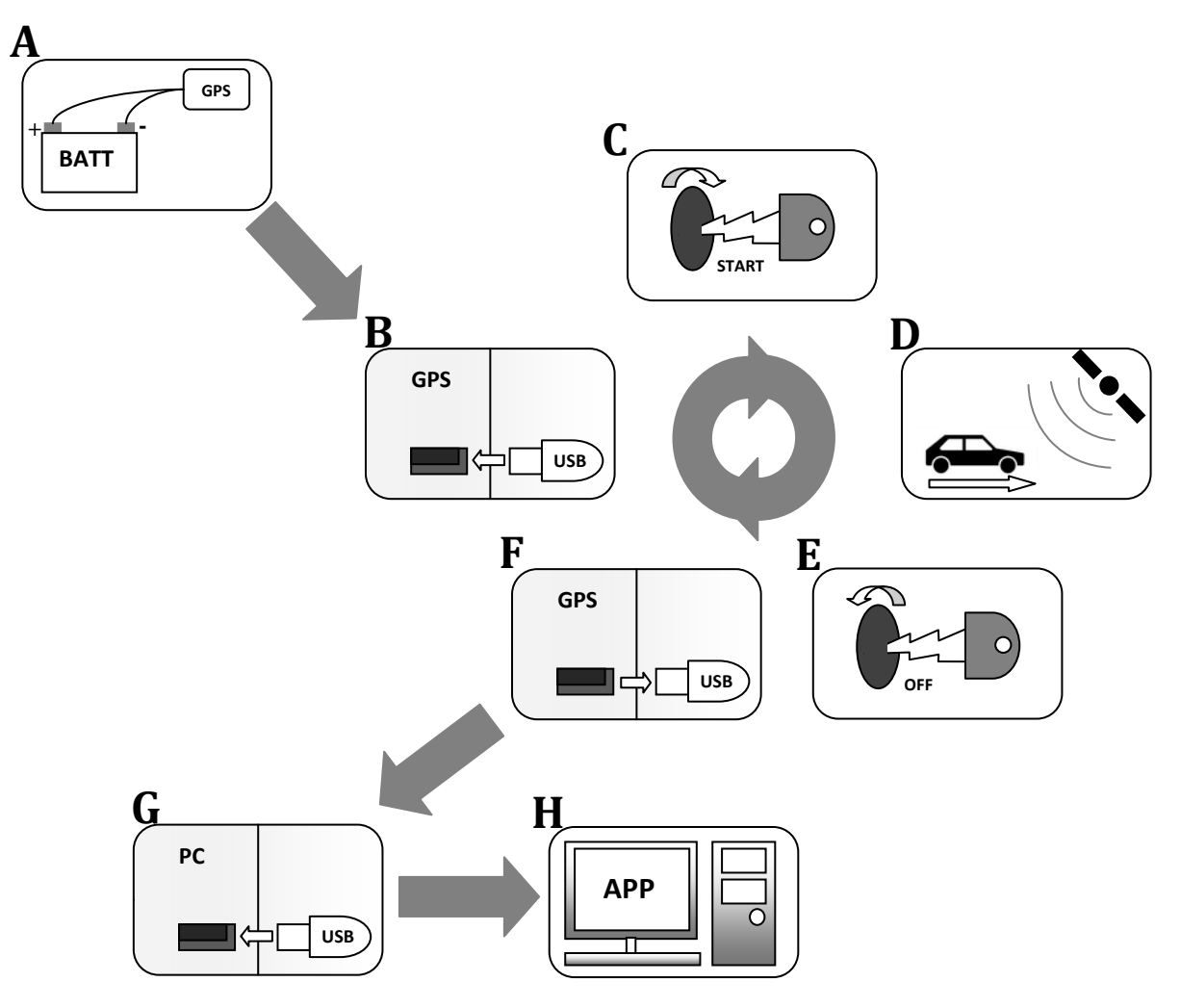

**Schéma 3.1.: Souhrnné chování systému**

- <span id="page-17-0"></span>**A.** zapojení přístroje v automobilu s využitím energie autobaterie
- **B.** připojení USB disku k zařízení
- **C.** indikace stavu vozidla: motor je zapnutý
- **D.** jízda automobilu a příjem GPS údajů ze satelitů
- **E.** indikace stavu vozidla: motor je vypnutý
- **F.** odpojení USB disku od zařízení
- **G.** připojení USB disku k firemnímu počítači
- **H.** zobrazení záznamu jízdy v počítačové aplikaci

Kroky **B** až **F** se mohou do nekonečna<sup>5</sup> opakovat.

<sup>5</sup> Limitováno kapacitou USB disku.

### <span id="page-18-0"></span>**3.1.1 Propojení uživatelů s automobily**

Každá společnost má jiný charakter, co se týče počtu vozidel, která vlastní a frekvence jejich používání. Lze však konstatovat, že vozidla patří firmě, jejich uživatelem tedy může být kdokoliv ze zaměstnanců nebo zaměstnavatelů společnosti. Podle zákona musí kniha jízd evidovat nejenom počet ujetých kilometrů, ale také jméno uživatele, který vozidlo v tuto dobu řídil. Existuje mnoho nápadů, jak tento stav evidovat. Já jsem se zaměřil především na jednoduchost řešení. Následující schéma navržený princip vysvětluje.

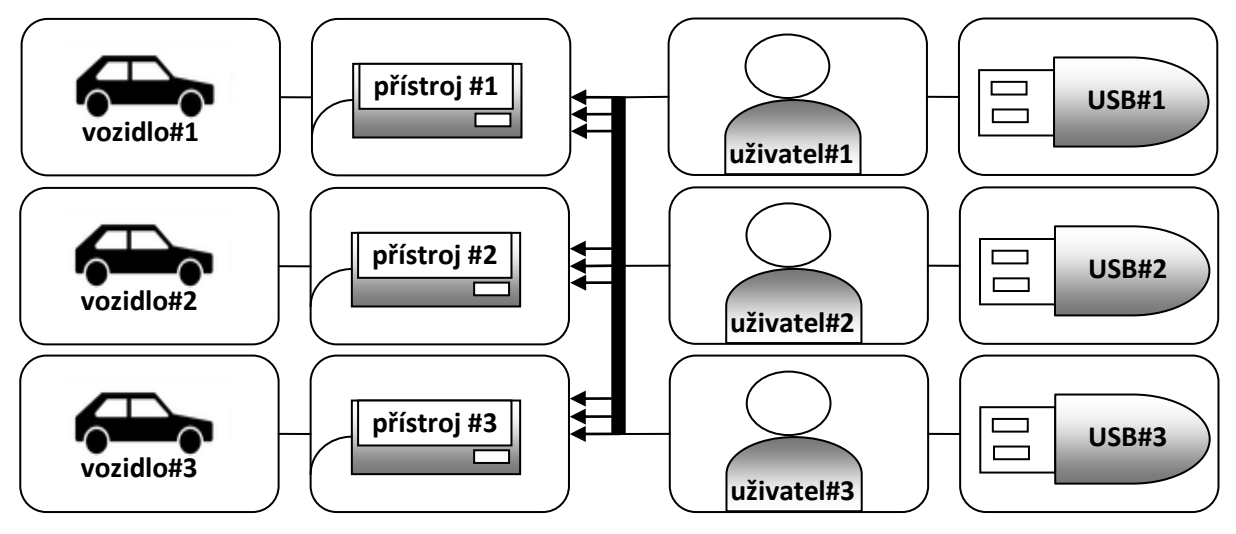

**Schéma 3.1.1.: Propojení uživatelů s automobily**

<span id="page-18-1"></span>Každý zaměstnanec vlastní svůj USB disk, kterým se vyznačuje v rámci podnikové knihy jízd. V každém vozidle se pak nachází jeden přístroj, který jednoznačně identifikuje příslušné vozidlo. Tento způsob nebrání jakémukoliv střídání řidičů ve vozidlech, nebo automobilů. Jediná manipulace, která se od uživatelů očekává, je manipulace s diskem.

Toto řešení bylo zamýšleno s ohledem na rychlost a bezstarostnost provozu knihy jízd, nezávisle na velikosti a charakteru společnosti. Funkčnost tohoto systému je tedy v režii samotného přístroje, jedná se tak o určitý druh automatizace.

#### **Odlišný přístup**

Pro srovnání zde uvažujme i původní návrh řešení. V něm bylo možné používat jeden přístroj ve více automobilech a jedno záznamové médium pro více uživatelů. Z hlediska pořizovacích nákladů by toto řešení bylo pro společnost jistě přínosnější. Vyžadovalo by však od uživatelů určitou posloupnost kroků, během kterých by museli identifikovat použité vozidlo a jeho uživatele. Mohlo by tedy docházet k opomínání této činnosti, nebo ke stejným nejasnostem, jaké se objevují v klasické knize jízd. Tyto skutečnosti vedly k jinému, výše zmíněnému návrhu.

# <span id="page-19-0"></span>**3.2 Hardware**

Po pečlivém zvážení funkčnosti a komunikace mezi dílčími prvky zařízení přejdeme k definitivnímu návrhu elektronického schéma vestavěného systému. V této fázi jsem čerpal především z literatury [**[9](#page-43-9)**], [**[10](#page-43-10)**], [**[11](#page-43-11)**].

### <span id="page-19-1"></span>**3.2.1 Výběr součástek**

Tento krok je jeden z nejdůležitějších v rámci celého projektu. Stejně jako v počítačovém světě jsou vestavěné systémy tvořeny z mnoha součástek, jejichž komunikační výstupy bývají často nekompatibilní. Výběr je tedy zapotřebí důkladně zvážit, nejlépe pomocí studie referenčních manuálů vybíraných součástek. Chyby v této fázi vývoje by se mohly projevit na výsledné nefunkčnosti přístroje.

Jádrem vestavěného systému je dostatečně výkonný **mikrokontrolér**, který bude schopný pomocí svých rozhraní komunikovat s **GPS modulem**. Nejdříve se tedy zaměříme na výběr těchto dvou komponent.

#### **Mikrokontrolér**

Podle doporučení vedoucího práce jsem zvolil šestnáctibitový mikrokontrolér z rodiny PIC24F, který podporuje především asynchronní přenos dat pro komunikaci s většinou moderních GPS modulů. Kromě této přednosti vlastní tyto typy mikrokontrolérů mnoho rekonfigurovatelných vstupně-výstupních portů, využitelných například pro komunikaci s displejem nebo pro zjišťování stavu vozidla. Dalším z pozitivních hledisek výběru byla široká podpora USB pro mikrokontroléry. Konkrétní typ mikrokontroléru jsem následně zvolil podle paměťových nároků aplikace a celkového počtu portů, jedná se o model *PIC24HJ128GB106*.

#### **GPS modul**

1

Na trhu lze najít mnoho zařízení, která splňují úlohu měření polohy pomocí GPS. Aby se dalo hovořit o vestavěném systému, modul musí být integrovaný na desce plošných spojů, současně s ostatními součástkami. Tímto se výběr podstatně zužuje. Dalšími rozhodujícími parametry jsou výkonný procesor, vestavěná anténa, komunikace pomocí sériové linky, podpora komunikačního protokolu NMEA. Z dostupných zdrojů<sup>6</sup> jsem za podpory vedoucího práce vybral modul s výbornými referencemi *Fastrax UC322*.

Se znalostí základních komponent můžeme přejít k výběru dalších podstatných částí stavebnice vestavěného systému. Dalším důležitým prvkem je displej, který bude uživatele informovat o činnosti zařízení a programátor pomocí něj můžeme vyzkoušet funkčnost zařízení během vývoje softwaru.

**<sup>6</sup> <http://www.farnell.com/>**, **<http://www.gme.cz/>**

#### **LCD displej**

Po ustálení informací, které má displej během jízdy zobrazovat, jsem došel k závěru, že standardní LCD displej s celkovým počtem 32 znaků realizovaných na 2 řádcích je plně dostačující. Jedná se především o alfanumerické znaky, tudíž není potřeba vybírat z řad drahých grafických displejů. Použil jsem tedy dostupný displej *EVERBOUQUET MC1602M-SL* se standardním řadičem *Hitachi HD44780.*

#### **Napájení**

V předchozích kapitolách jsme dospěli k závěru, že je autobaterie jedním z nejspolehlivějších způsobů, jak zařízení napájet. Tento typ zdroje si však žádá zvážit výběr doplňujících komponent. Většina mikroelektronických součástí vestavěného systému používá napěťové úrovně, které nepřesahují 5 Voltů, v automobilové baterii je však elektrická energie s mnohem vyšším napětím. V ideálním případě se jedná o 12 Voltů, bohužel se tento stav může během startování vozidla a následné jízdy měnit. Může tak docházet k nechtěným výkyvům, které by mohly zařízení poškodit. Prioritní je tedy toto napětí stabilizovat a ochránit zařízení proti napěťovým špičkám.

#### **Stabilizátor napětí**

Stabilizátory jsou prvky, které dokážou výše zmíněný problém řešit. Některé jsou schopné stabilizovat napětí mnohonásobně vyšší, na úkor tepelné ztráty. S pomocí vedoucího práce jsem tedy vybral regulovatelný DC konvertor *MIC46804M*, který má ideální parametry pro provoz ve vozidle.

#### <span id="page-20-0"></span>**Ochranné prvky**

Kromě stabilizování napětí je nutné zařízení ochránit proti zmiňovaným napěťovým špičkám. K tomuto účelu slouží zejména *Zenerova dioda*.

Během vývoje a testování přístroje bude zapotřebí jej opakovaně připojovat a odpojovat ke zdroji, aby nedošlo k poškození vlivem špatného zapojení, je vhodné najít pro tuto poruchu ochranný prvek. Nejjednodušším způsobem, jak tento problém vyřešit je použití polovodičové *diody*.

Zařízení se kromě vnějších vlivů může dostat v důsledku poruchy součástky do zkratového zapojení samo. Tím by mohlo dojít k jeho nenávratnému poškození. Tomuto jevu se dá jednoduchým způsobem zabránit použitím *pojistky*.

Výše zmíněné prvky chrání přístroj spíše logickým způsobem, jelikož se jedná o elektronickou ochranu. V případě použití přístroje v automobilu je nutné zvolit způsob, jak jej ochránit vůči fyzickým vlivům. Nejvhodnějším způsobem je výběr *pouzdra*, jehož vlastnosti nebrání v činnosti přístroje. Před výběrem je však nutné mít představu o rozměrech vestavěného systému, které v této fázi vývoje nelze přesně specifikovat.

#### **Zbylé součástky**

Seznam použitých součástek pochopitelně není kompletní, zbylé prvky úzce souvisí s doporučovaným zapojením převzatým z manuálů součástek, proto se použití dalších *rezistorů*, *kondenzátorů*, *diod cívek, konektorů,* atp. podrobněji zabývá následující kapitola.

### <span id="page-21-0"></span>**3.2.2 Elektronické schéma**

Cílem této fáze je návrh finální verze elektronického schéma zapojení součástek takovým způsobem, aby jej šlo jednoduše převést do podoby schématu desky plošných spojů. Dříve než začneme s vývojem finální podoby elektronického schéma, je vhodné definovat smysl zapojení hlavních komponent pomocí náčrtu, neboli zjednodušeného schéma.

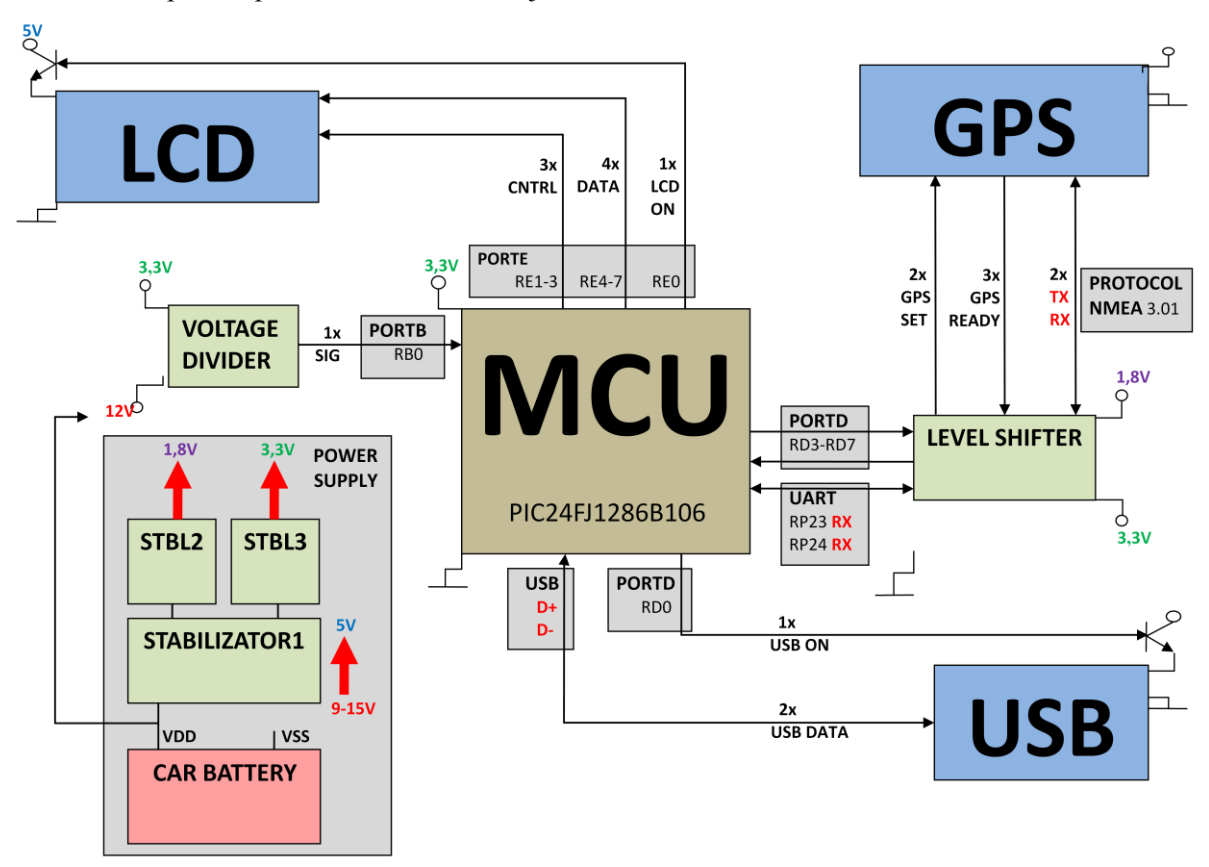

**Schéma 3.3.2.1.: Zjednodušené elektronické schéma zapojení**

<span id="page-21-1"></span>Z obrázku je patrné, že jádrem vestavěného systému je mikrokontrolér, který pomocí výše vyznačených kanálů komunikuje s perifériemi, jako je GPS modul, LCD displej, USB zařízení. Toto zjednodušené schéma můžeme rozdělit na dva bloky.

#### **Napájení**

Prvním blokem jsou napěťové úrovně součástek. Z referenčních manuálů je zřejmé, které hodnoty jsou určeny pro napájení a komunikační vodiče těchto prvků. Celkem se tedy jedná o 3 rozdílné větve 5 Voltů, 3 Volty, 1.8 Volt, které musíme v zařízení konstantně udržovat. K tomuto účelu se jistě hodí již zmiňovaný stabilizátor. Dohromady jsou zapotřebí celkem 3. První převádí a zároveň stabilizuje vysoké a nestabilní napětí autobaterie na úroveň 5 Voltů, tato zdánlivě jednoduchá operace si žádá vysoké nároky na vlastnosti součástky. Zbylé dva stabilizátory vytváří další napěťové úrovně, jejichž převod neklade vysoké nároky, jelikož jsou umístěné za 1. stabilizátorem. Pro tento účel jsou vhodné například součástky *LM317*.

Koncept zařízení si však žádá ještě jeden přívod napětí, který bude sloužit pro indikaci stavu motoru vozidla. Jelikož tento vodič nebude sloužit jako zdroj, odběr energie bude v tomto případě minimální. Můžeme použít metodu **dělení napětí**, převzatou z [**10**]. Tato metoda pomocí soustavy rezistorů s předem vypočítanou hodnotou převádí napětí na požadovanou hodnotu. V tomto případě se jedná o logickou jedničku mikrokontroléru, tedy hodnotu kolem 3 Voltů.

#### **Zapojení vstupů a výstupů mikrokontroléru**

Druhý blok schématu znázorňuje řešení připojení jednotlivých periférií k mikrokontroléru. V popisu, který bude následovat je použité logické umístění, které nemá nic společného s výsledným fyzickým rozložením jednotlivých portů mikrokontroléru. K tomuto rozložení dojdeme až v následující kapitole. Tabulkové znázornění zapojení jednotlivých pinů mikrokontroléru se nachází v **[příloze C](#page-46-0)**.

**Na levé hraně** se nachází port s označením **RB0**, jímž je realizovaná indikace stavu motoru.

**Horní hrana** zobrazuje připojení LCD displeje, které sestává z 3 částí. Jedná se o spínací, řídící a datovou část. Spínací část, připojena k portu **RE0** dokáže logickou úrovní připojit nebo odpojit napájení k LCD displeji. Tato koncepce byla převzata z [**10**], skládá se z dvojice transistorů, které ve specifickém zapojení vytvoří spínací mechanizmus. Řídící část je určena především pro řízení funkcí displeje, je realizovaná pomocí portů **RE1-3**. Poslední, datová část je určena pro datový tok. Jedná se o úsporné zapojení, kdy je místo 8 datových vodičů použitá pouze polovina, konkrétně **RE4-7**. Tato metoda si žádá vyšší režii mikrokontroléru, na úkor volných portů.

**Pravá hrana** znázorňuje komunikaci mikrokontroléru s GPS modulem. Tato komunikace je poněkud komplexnější, neboť každá součástka používá jiné komunikační napětí. Tuto skutečnost vyřešila součástka *TXS0108E*, jejíž hlavní funkcí je překládat rozdílné napěťové úrovně. Nyní se můžeme zabývat komunikačními porty. GPS modul si žádá 4 standardní komunikační porty mikrokontroléru **RD3-7**, které jsou určeny pro řízení a zjišťování stavu modulu. Dalším komunikačním kanálem, určeným pro NMEA zprávy, je sériová linka, realizovaná pomocí univerzálního asynchronního přenosu **UART**. Mikrokontrolér PIC nabízí několik pinů, jejichž funkce jsou softwarově mapovatelné. Piny **RP23** a **RP24** jsou jedny z nich, navíc se nacházejí v blízkosti ostatních pinů, určených pro komunikaci s GPS modulem.

**Spodní hrana** je vyhrazena pro přenos informací na USB zařízení. Obdobně, jako LCD displej se napájení tohoto zařízení spíná logickou úrovní portu **RD0**. Zbylé 2 porty jsou výrobcem mikrokontroléru určeny přímo pro USB datové přenosy. Jedná se o porty **D+** a **D-**.

#### **Definitivní elektronické schéma**

**Schéma 3.3.2.2.:** Kompletní **elektronické schéma zařízení** se nachází v **příloz[e A](#page-44-0)**.

Dospěli jsme tedy k definitivní podobě elektronického schématu. Bylo vytvořené v aplikaci **EAGLE**, verze 5.6.0. Následující řádky se důkladněji zabývají některými detaily tohoto schématu.

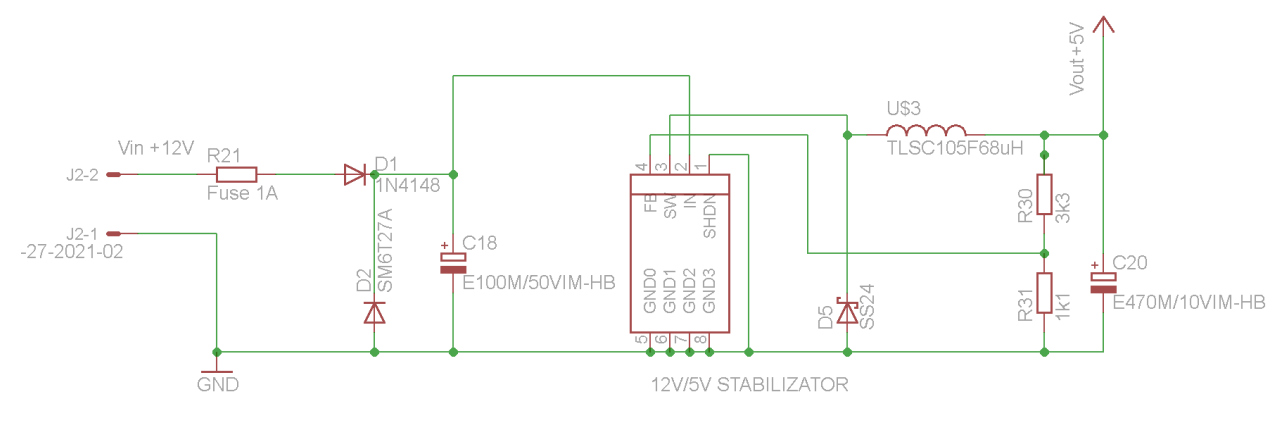

#### **Ochranné prvky a napájení**

**Schéma 3.3.2.3.: Ochranné prvky zařízení**

<span id="page-23-0"></span>V předchozí kapitole byly uvedeny prvky, které dokážou zařízení spolehlivě ochránit pro použití v automobilech, zde se nachází detail jejich zapojení. Na levé straně jsou patrné dva konektory, na které je přímo připojené napájení z autobaterie, pomocí odolných, izolovaných vodičů. První součástka v zařízení je tedy pojistka **R21**, která spolehlivě chrání před spálením nejenom v důsledku vnitřní poruchy zařízení. V kombinaci se Zenerovou diodou **D2** může zařízení ušetřit před nečekanou napěťovou špičkou v autobaterii. V případě špičky sepne přiváděcí vodiče do zkratu, tím dojde ke spálení pojistky R21. Prvek **D1** je dioda, která zabraňuje poškození zařízení v případě zapojení s opačnou polaritou. Pokud k takovému zapojení dojde, dioda je umístěna na vodiči v nepropustném stavu pro opačnou polaritu. Nestane se tedy nic, avšak přístroj v takovém zapojení nebude fungovat. Posledním ochranným prvkem je kondenzátor **C18** jehož úkolem je posílit energii zařízení v případě nečekaného odběru. Toto jsem navrhl s ohledem na náhodné připojování a odpojování USB zařízení, které by tento stav mohlo vyvolat.

Součástky **D5, U\$3, R31, R30, C20** pomáhají stabilizátoru splňovat svojí hlavní funkci. Bez nich by tento prvek nedokázal stabilizovat napětí. Jejich doporučované zapojení pochází z referenčního manuálu, který se nachází v **[příloze D](#page-7-2)**.

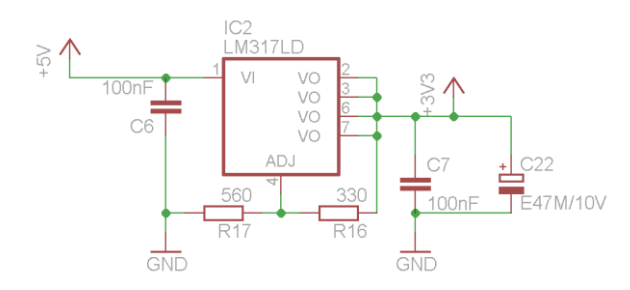

<span id="page-23-1"></span>**Schéma 3.3.2.4.: Převod napěťové úrovně**

Na tomto schématu je zobrazen stabilizátor **LM317**, který převádí napětí za hlavním stabilizátorem. V zařízení se nachází celkem 2 takové součástky, jejich výstup je regulovatelný pomocí hodnot rezistorů **R14**, **R15**, **R16**, **R17**. Tabulkové příklady s výstupním napětím, z nichž jsem čerpal se nachází v **[příloze D](#page-7-2)**.

#### **Reset mikrokontroléru**

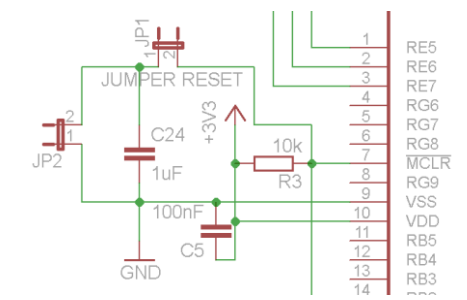

Jedná se o doporučovaný krok pocházející z referenčního manuálu výrobce mikrokontroléru. Tento manuál se také nachází v **[příloze D](#page-7-2)**. Pomocí tohoto zapojení kondenzátorů a rezistoru můžeme v kondenzátorech uložit proud, který se pomocí spojení konektoru **JP1** a **JP2** přenese do pinu **MCLR** mikrokontroléru, čímž dojde k jeho resetování. Jedná se především o nouzový způsob obnovy.

<span id="page-24-0"></span>**Schéma 3.3.2.5.: Resetovací rozhraní mikrokontroléru**

#### **Možnosti programování mikrokontroléru**

Návrh programovatelných rozhraní opět pochází z doporučení výrobce, které čtenář nalezne v **[příloze D](#page-7-2)**. Jedná se o 2 odlišné metody programování. Z důvodu zajištění kompatibility s různými programátory a také pro případnou chybu jednoho z rozhraní byly v přístroji použité oba způsoby. Jedná se o metody programování **ISCP** a **JTAG**.

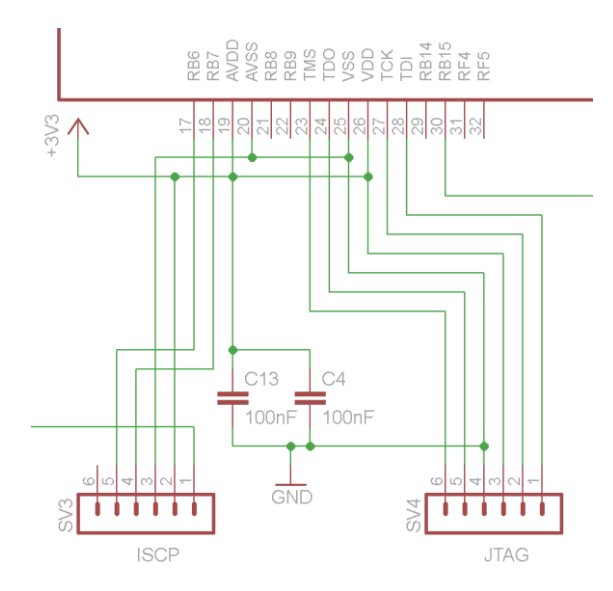

**Schéma 3.3.2.6.: Programovatelná rozhraní mikrokontroléru**

#### <span id="page-24-1"></span>**Externí oscilátor**

Po důsledném zvážení komunikačních rychlostí mikrokontroléru s periferiemi bylo zapotřebí použít externí oscilátor v podobě krystalu. Jeho frekvence je třínásobně vyšší než frekvence integrovaného generátoru hodin na čipu. Jedná se o **12 MHz** oscilátor. Tato hodnota je určitý kompromis mezi rychlostmi USB, GPS modulu a LCD displeje, kdy každé zařízení vyžaduje jinou rychlost komunikace.

# <span id="page-25-0"></span>**3.3 Software pro mikrokontrolér**

Mikrokontrolér je prvek, který řídí veškeré operace vestavěného systému tohoto projektu. Po úspěšném návrhu propojení této součástky s okolními prvky přecházíme k fázi vývoje programu, jehož cílem je zajištění funkčnosti zařízení. Navržený vývojový diagram vystihuje programový cyklus mikrokontroléru, který se spustí po zapojení přístroje ke zdroji napájení.

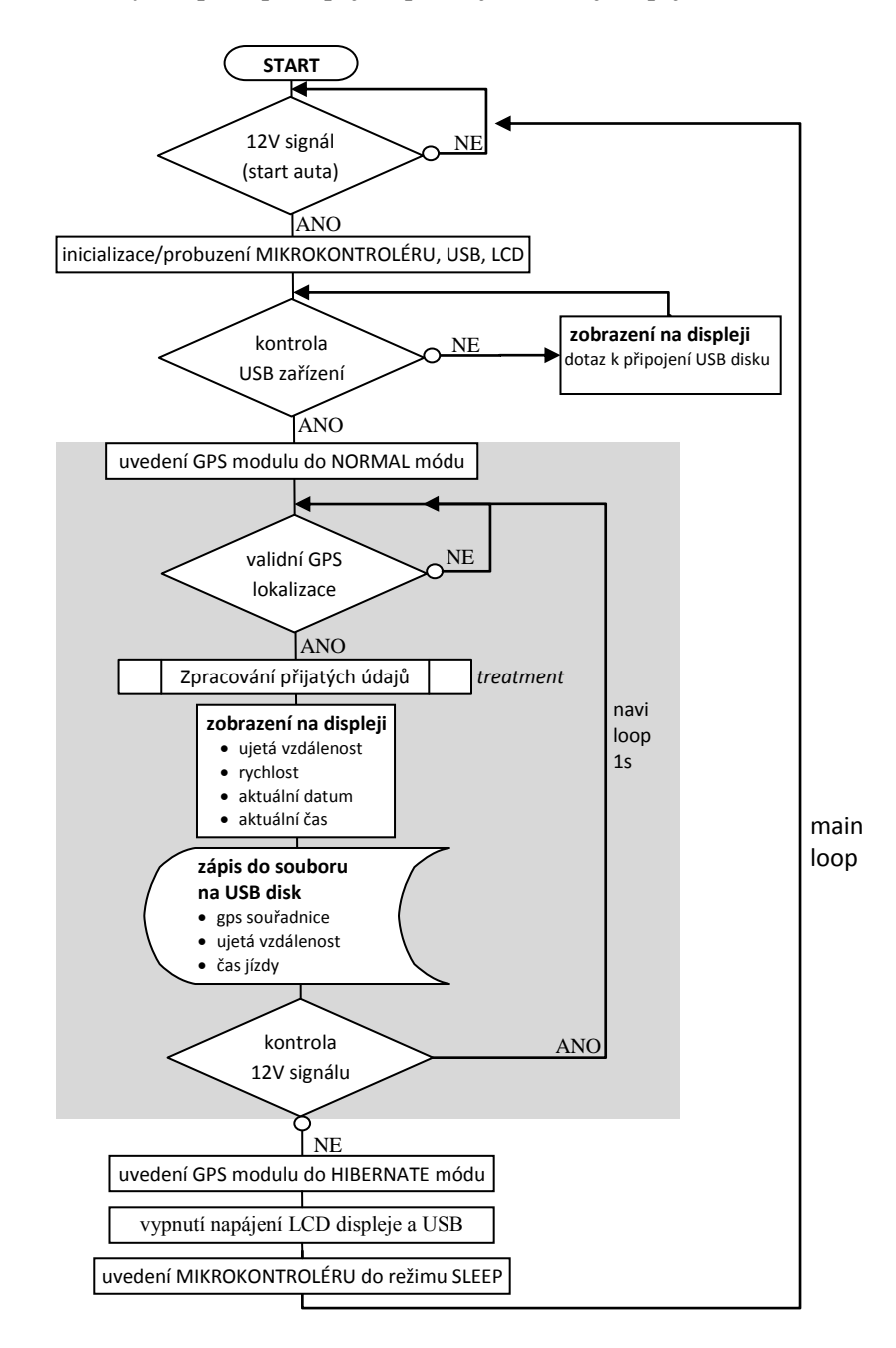

<span id="page-25-1"></span>**Schéma 3.3.: Vývojový diagram aplikace pro mikrokontrolér** 

Výše zobrazený diagram je možné rozdělit na 2 hlavní části.

**První část** je hlavní programová smyčka, která funguje v nekonečném cyklu a v níž se odehrává veškeré dění přístroje. Program zakládá na nevyčerpatelném zdroji, kterým je baterie automobilu. Samozřejmě se v programu nachází patřičné kroky k tomu, aby tento zdroj nebyl vyčerpán. Jedná se konkrétně o uvedení GPS modulu do režimu SLEEP, vypnutí napájení LCD displeje a USB zařízení. V konečné fázi také uvedení samotného mikrokontroléru do režimu s minimální energetickou spotřebou. Impulzem pro probuzení celé aplikace je signál, který přichází ze zásuvky v interiéru vozidla a signalizuje změnu stavu vozidla na nastartované.

Po nastartování vozidla tedy dojde kromě probuzení mikrokontroléru k sepnutí LCD displeje a USB zařízení. Následně program zkontroluje, zda je USB zařízení připojené, pokud ano, dále zkontroluje možnost ukládání záznamu z jízdy. Bez této skutečnosti zařízení nemůže fungovat, jelikož je USB zařízení jediným perzistentním úložištěm dat. Dalším krokem je probuzení GPS modulu z režimu, ve kterém má minimální spotřebu, avšak každé půl hodiny aktualizuje svojí pozici, včetně seznamu dostupných družic. Tato vlastnost modulu je pro použití v automobilu velice užitečná. Po opětovném nastartování tedy dochází k teplému startu modulu, který trvá v řádech sekund až desítek sekund, podle aktuální situace faktorů ovlivňujících určování polohy. V případě, že je zařízení připojeno první krát, nebo bylo odpojeno od baterie automobilu, bude tato operace trvat mnohem déle.

**Druhá část** je smyčka během jízdy automobilu. To znamená doba, kdy je vozidlo v pohybu a GPS modul posílá mikrokontroléru validní lokalizační údaje. Trvání jednoho cyklu této smyčky je omezeno podmínkou pro příjem validní lokalizace GPS, za ideálních podmínek trvá 1 vteřinu. Podprogram pro zpracování přijatých údajů zajišťuje rozčlenění důležitých údajů z NMEA zpráv, které byly přijaté z GPS modulu. Jedná se o data, která jsou uživatelům ihned k dispozici prostřednictvím LCD displeje. Může to být například **ujetá vzdálenost**, **aktuální rychlost**, **aktuální datum** a **čas**. Současně dochází k přičítání a následnému ukládání údajů na USB zařízení.

Na konci této smyčky je druhá podmínka, která kontroluje, zda je motor automobilu zapnutý, to znamená dobu, kdy je vozidlo s největší pravděpodobností v pohybu. Pokud nedojde ke splnění této podmínky, program z cyklu vyskočí a provede patřičné kroky k ukončení<sup>7</sup> činnosti zařízení. Uložené data na USB disku musí mít formát, který je po vyjmutí ihned zobrazitelný. Tímto formátem se však důsledně zabývá **následující kapitola**.

 $7 K$  úplnému ukončení činnosti zařízení dojde pouze v případě odpojení napájecí energie.

# <span id="page-27-0"></span>**3.4 Software pro PC**

#### **Aplikace**

Z předchozích požadavků na software pro použití v počítačích společností je patrné, že se má jednat o aplikaci, která je volně dostupná a její mapové podklady jsou průběžně a především zdarma aktualizované. Tyto vlastnosti má bezpochyby aplikace **Google Earth**, která je volně dostupná na internetu<sup>8</sup>. Mapové podklady zahrnují mapy všech států a jsou integrované přímo v aplikaci. Základem programu je konstantní připojení k internetu, ze kterého se po přiblížení požadovaného regionu stáhnou mapové podklady přiblížené lokality. Aplikace používá satelitní snímky místo mapy na pozadí. Na vyšší vrstvě se pak zobrazují názvy států, ulic a měst. Zobrazení mnoha dalších údajů je v rámci aplikace volitelné. Některé údaje můžou být pro společnost velice užitečné.

#### <span id="page-27-1"></span>**Formát**

Formát KML je v podstatě značkovací jazyk z rodiny jazyků XML. Záznam v tomto jazyce je velmi přehledný nejen pro výše zmiňovanou aplikaci, ale také pro programátory nebo pokročilé uživatelé. Jako příklad zde uvedeme definici prvku jménem **Firma** v jazyce **kml**:

```
<?xml version='1.0' encoding='UTF-8'?>
<kml xmlns='http://www.opengis.net/kml/2.2'>
<Placemark>
   <name>Firma</name>
   <description>zde sídlí naše firma</description>
   <Point>
     <coordinates>13.3775,49.7475,0</coordinates>
   </Point>
</Placemark>
\langle/kml>
```
Z tohoto příkladu je patrné, že se jedná o párové tagy, mezi něž se zapisuje veškeré údaje. Důležité jsou v našem případě značky **<coordinates>** do nichž se přímo zapisuje zeměpisná délka, šířka, popřípadě i výška. Na základě těchto znalostí není komplikované vytvořit souhrnný prvek jménem **Cesta**, ve kterém se do značek **<coordinates>** zapisují posloupnosti geodetických údajů přímo tak, jak je posílá modul.

```
<coordinates>délka1,šířka1,výška1,délka2,šířka2,výška2,...</coordinates>
```
*délka#n* znamená zeměpisná délka, ve stupních *šířka#n* znamená zeměpisná šířka, ve stupních *výška#n* znamená nadmořská výška, v metrech

<sup>8</sup> **<http://earth.google.com/>**

# <span id="page-28-0"></span>Kapitola 4

# <span id="page-28-1"></span>**Implementace**

Tato etapa přechází od návrhu k realizaci. Implementujeme vestavěný systém, který byl doposud pouze teoretickou myšlenkou. Tato kapitola má několik fází, které na sebe chronologicky navazují. Počínaje výrobou desky plošných spojů a následného zapájení vybraných součástek až po oživení zařízení pomocí navrženého softwaru.

# <span id="page-28-2"></span>**4.1 Zhotovení desky plošných spojů**

Každá stavebnice potřebuje základ, na kterém můžeme stavět. Stejně je tomu u vestavěných systémů. Počátečním prvkem je deska plošných spojů, s předem stanovenými místy pro zapájení všech součástek. Implementace počítačového návrhu spočívá v převodu elektronického schéma na desku. S tímto úkolem si skvěle poradila použitá aplikace EAGLE. Po dokončení převodu má uživatel na výběr, kam součástky umístí. Toto umístění je definitivní a rozměrové poměry, které v tomto editoru panují, jsou shodné s těmi reálnými. Cílem každého návrháře je úspora místa na desce. V tomto případě jsme omezení doporučeným umístěním GPS modulu, jehož specifikaci lze najít v **[příloze D](#page-7-2)**. Ve finále je třeba určit, kudy povedou vodiče mezi prvky na desce. Tento proces není v aplikaci automatizován, jde čistě o režii autora. Výsledek je reálné schéma, na jehož základě lze zhotovit desku plošných spojů.

#### <span id="page-28-3"></span>**Schéma 4.1.: Schéma desky plošných spojů** je součástí **přílohy [B](#page-44-0)**.

Ze schématu je patrné, že se jedná o dvouvrstvou desku s rozlitou zemí. Výroba této desky je nákladnější na úkor úspory použitého materiálu. Jelikož se jedná o komplikovaný proces, dbal jsem na rady vedoucího práce a využil jsem placených služeb společnosti PragoBoard spol. s r.o.. Jedná se o firmu s letitými zkušenostmi v oboru výroby desek plošných spojů. Na svých internetových stránkách<sup>9</sup> nabízejí ke stažení skript, který je kompatibilní s vývojovým prostředím EAGLE. Tento skript z hotového schématu vygeneruje soubory, které firma PragoBoard používá pro automatizaci výroby. Proces objednávky je tedy plně elektronický, především pohodlný a rychlý. Výsledný produkt je možné si vyzvednout buďto osobně nebo pomocí zásilkové služby. Kvalita výsledného produktu je na vysoké technologické úrovni a očekávaný výstup se do posledního detailu shoduje s vloženým vstupem.

<sup>9</sup> **<http://www.pragoboard.cz/>**

# <span id="page-29-0"></span>**4.2 Zapájení součástek**

#### **Proces pájení**

Máme-li základ a materiál, můžeme stavebnici postavit. Jde však o proces pájení, nikoliv stavění. K této činnosti jsem plně využil možností, které mi školní laboratoř L305<sup>10</sup> mohla nabídnout. Tato místnost je vybavena přístroji, které bych doma těžko hledal a jinde ještě hůř sháněl. Podle seznamu součástek a potisknutých symbolů na desce máme jasno, která umístění patří jednotlivým součástkám. K pájení drobných součástek je nejvhodnější mikropájka a pájecí pasta, která po zahřátí nahrazuje tradiční cínový drát.

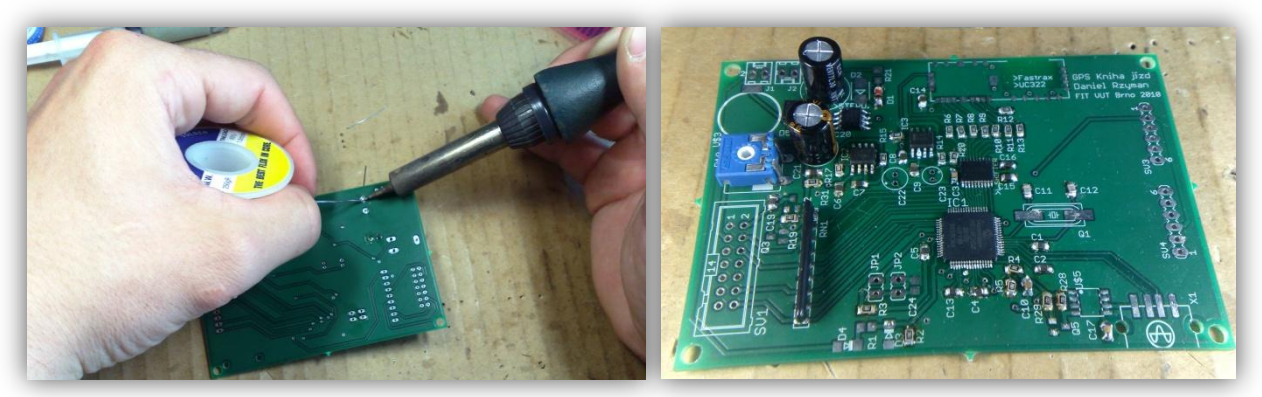

<span id="page-29-2"></span><span id="page-29-1"></span>**Obrázek 4.1.2.1.: Pájení desky pl. s. Obrázek 4.1.2.2.: Téměř zapájená deska pl.s.**

#### **Testování správnosti**

1

Po dokončení zapájení součástek a kontrole správnosti jejich zapojení můžeme přístroj poprvé testovat. Ačkoliv v jádru zařízení není žádný program, můžeme ověřit funkčnost jednotlivých prvků systému. Nejlepší způsob je ověřit správnost zapojení pomocí regulovatelného zdroje, který indikuje stavy zkratu a udává přesný odběr napájeného zařízení. Podle doporučených hodnot z referenčních manuálů součástek můžeme jednoduše zjistit, jestli je chování dosud neživého mikrokontroléru a okolních částí očekávané, nebo naopak.

Očekávaný odběr proudu zařízení se v tomto stavu pohybuje kolem 200 mA. Zahrnuje napájení mikrokonbtroléru, GPS modulu, LCD displeje a USB. Sepnuté napájení LCD displeje a USB zařízení je závislé na výstupech mikrokontroléru, které jsou v nenaprogramovaném stavu nastaveny na hodnoty vstupů s vysokou impedancí.

Odběr 200mA není konstantní, jelikož v GPS modulu dochází k vyhledávání satelitů. Jev kolísání odběru proudu nám může leccos napovědět, v tomto případě dokazuje činnost GPS modulu.

<sup>10</sup> Hardwarová laboratoř nacházející se na **Ústavu Počítačových Systému Fakulty Informačních Technologií**.

# <span id="page-30-0"></span>**4.3 Software pro mikrokontrolér**

Základem života není pouhé tělo, ale především duše, která řídí jeho funkci. Ve světě mikrokontroléru se jedná o program nahraný v jeho vnitřní paměti. Bez softwaru zařízení nemůže dosáhnout požadovanou funkčnost. Tato část se zabývá implementací programu pro mikrokontrolér. Nahrávání programu do paměti mikrokontroléru zajišťuje speciální zařízení nazývané programátor.

### <span id="page-30-1"></span>**4.3.1 Programování**

#### **Programovací jazyk**

Programování mikrokontroléru nabízí strohý výběr programovacích jazyků. Důvodem jsou rozdílné instrukční sady téměř všech mikrokontrolérů. Po dlouhou dobu se v tomto oboru používalo pouze asembler jako jediný programovací jazyk. Nová doba však vyvinula tendenci snazšího programování mikrokontrolérů pomocí **jazyka C**. Jedná se o vyšší dimenzi programování, která nabízí modularitu a možnost programovat pomocí jednoduššího a přehlednějšího kódu.

Do tajů tohoto jazyka ve světě vestavěných systémů podrobně zasvěcuje literatura [**[14](#page-43-12)**], z níž jsem čerpal během konstrukce základů programu pro mikrokontrolér.

#### **Vývojové prostředí**

Vývoj a překlad programu pro mikrokontrolér nelze provádět tzv. na koleně, k tomuto účelu výrobce většinou nabízí své prostředky. V této fázi projektu se projevila výhoda mikrokontroléru firmy PIC, jelikož jsem si na internetových stránkách $11$  společnosti mohl bezplatně $12$  stáhnout vývojové prostředí **MPLAB IDE** a překladač **MPLAB C30** pro překlad jazyka C. Součástí překladače jsou názorné ukázky funkcí mikrokontroléru, jako je jeho inicializace, použití USB a jiných rozhraní. Tyto ukázky mají za úkol seznámit programátora jak s vývojovým prostředím, tak s možnostmi, které mikrokontrolér nabízí.

#### **Nahrávání programu do mikrokontroléru**

Vytvořením programových podkladů implementace nekončí. Po úspěšném přeložení zdrojového kódu pomocí výše zmiňovaného překladače dojde k vytvoření **HEX** souboru, který je nutné nějakým způsobem nahrát do mikrokontroléru. Pro tento účel jsem využil programátor **ASIX presto** a s ním spojený program **ASIX UP**. Podklady a zařízení mi zapůjčila fakulta.

-

<sup>11</sup> **<http://www.microchip.com/>**

<sup>&</sup>lt;sup>12</sup> Bezplatné pouze v případě akademického použití

Programátor se k počítači připojuje pomocí USB rozhraní, na druhé straně sídlí mikrokontrolér s variantami programovatelných portů. Jedná se o porty **ICSP** nebo **JTAG**. Po propojení počítače s mikrokontrolérem dojde ke kontrole stavu a nastavení součástky. O tuto režii, včetně nakopírování dat do paměti mikrokontroléru se stará program ASIX UP, dodávaný jako součást balení programátoru.

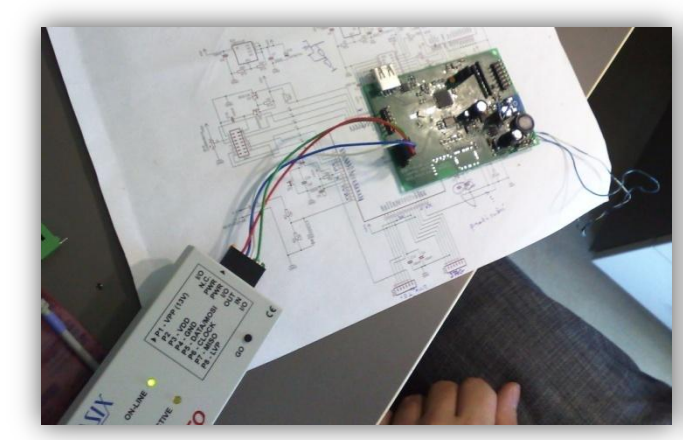

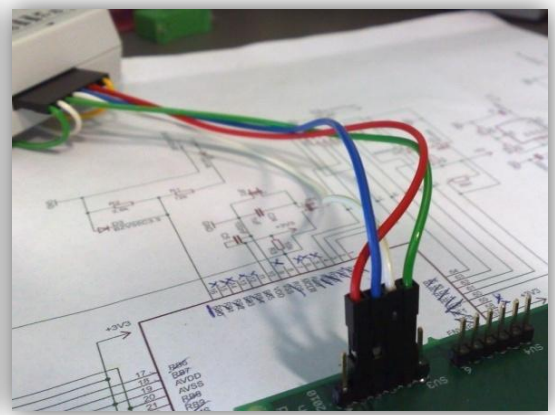

**Obrázek 4.3.1.1.: ASIX PRESTO programátor Obrázek 4.3.1.2.: ICSP rozhraní**

<span id="page-31-2"></span>

### <span id="page-31-1"></span><span id="page-31-0"></span>**4.3.2 Implementace programu**

Vysvětlením způsobů programování mikrokontroléru můžeme přejít k realizaci programu, který jej bude řídit. Každý program má svojí strukturu, tato část se postupně zabývá jednotlivými detaily implementovaného programu.

### **4.3.2.1 Inicializace mikrokontroléru**

Pro požadovanou funkčnost mikrokontroléru je třeba nejdříve nastavit jeho konfigurační slovo. Jedná se o nastavení konfiguračních bitů v úvodní části paměti mikrokontroléru. Prostředí MPLAB nabízí dvě možnosti, jak tuto skutečnost provést.

#### **Rozhraní programu pro konfiguraci slova**

Pomocí zaškrtávacích políček může programátor uložit požadovanou sekvenci nastavení mikrokontroléru. Jedná se především o použití oscilátoru, děličky, watchdogu a dalších. Tento způsob elegantně nahrazuje sekvenci nastavovacích hodnot v úvodní části programu.

#### **Inicializace prováděná přímo v kódu**

Tento způsob je manuální, kdy nastavení píšeme přímo v kódu. Tato varianta je efektivnější z hlediska přenositelnosti zdrojového kódu. Implementace programu proto probíhá touto metodou.

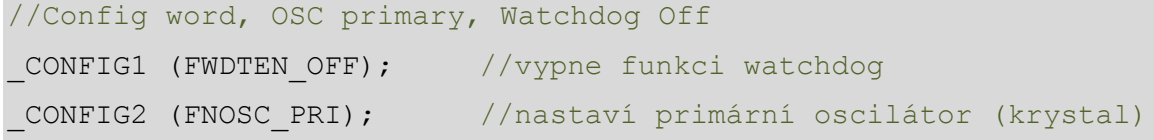

#### **4.3.2.2 Knihovna a použití LCD displeje**

Displej je jediná součástka v zařízení, která dokazuje činnost mikrokontroléru pro oči člověka. Je to podstatný krok, který umožní vzdálit se od laboratorních osciloskopů a programovat s viditelným výsledkem. Zprovoznění LCD displeje je v našem případě prvořadé. Pro tento účel jsem vytvořil knihovnu s mnoha účelnými funkcemi.

#### **Inicializace displeje**

Dvojice tranzistorů, fungujících jako vypínač displeje, reaguje na dva logické stavy vstupně/výstupního pinu mikrokontroléru **RE0**. Tyto dva stavy mají za následek vypnutí a zapnutí napájení displeje. Jelikož se o řízení displeje stará řadič, musíme jej správně inicializovat. V našem případě je důležité nastavit 4bitový režim a použití obou dvou řádků displeje. Série příkazů se v našem případě rozkládají na 4 horní a 4 dolní bity a na vstup displeje jsou posílané postupně.

#### **Výčet důležitých funkcí LCD**

```
void Init LCD (void) ;
/*tato funkce inicializuje radic displeje vcetne nastaveni*/
void Rizeni LCD (unsigned char data);
/*tato funkce posila ve 4bitovych sekvencich veskere dekodovatelne 
prikazy pro radic displeje*/
void Znak LCD (unsigned char znak);
/*na zaklade teto funkce funguji temer vsechny ostatni, jejim ukolem 
je vypsani znaku na displeji a posunuti kurzoru na dalsi pozici*/
void Jizda_LCD(unsigned char *najeto,unsigned char *rychlost,
               unsigned char *datum, unsigned char *cas);
/*Je to funkce, ktera se pouziva behem navigacniho rezimu, uzivateli 
zobrazuje pomoci displeje vsechny podstatne udaje, prijate 
z navigace*/
```
#### **Zobrazování GPS dat během jízdy**

Během programování a testování funkčnosti displeje programátor potřebuje vyvinout sekvenci zobrazení, kterého se bude uživatelům dostávat v rámci používání přístroje. Nejdelší dobu budou mít před sebou zobrazené zpracované údaje z GPS systému, následující rozložení ukazuje, jak bude displej v tomto případě vypadat.

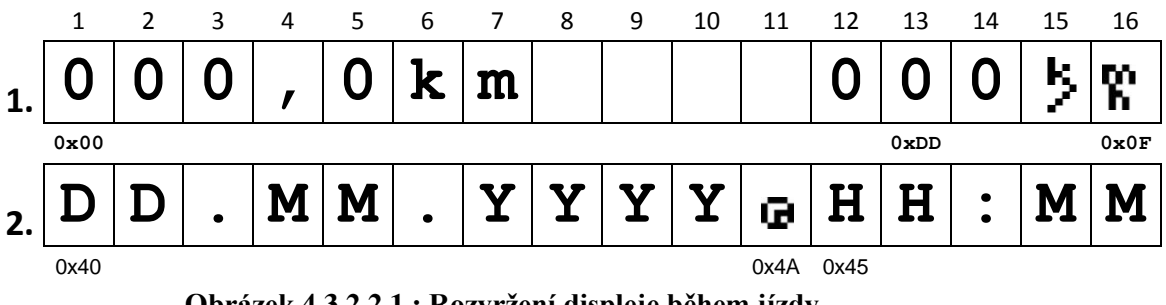

**Obrázek 4.3.2.2.1.: Rozvržení displeje během jízdy**

<span id="page-33-0"></span>Výše znázorněné rozložení je výsledkem funkce **Jizda\_LCD()***.* Vlastní znaky výrazně zvětšily prostor pro zobrazování požadovaných dat, uživatel tedy může přečíst vše potřebné během jednoho vykreslení. Obnovovací frekvence displeje je v tomto případě 100Hz. Změna zobrazení závisí na době zpracování GPS údajů, přijatých z modulu.

### **Vlastní znaky zobrazitelné na displeji**

Ve výše znázorněném rozložení se objevily vlastní znaky, které byly vytvořené speciálně pro účel navigace. Níže je znázorněný způsob jejich implementace.

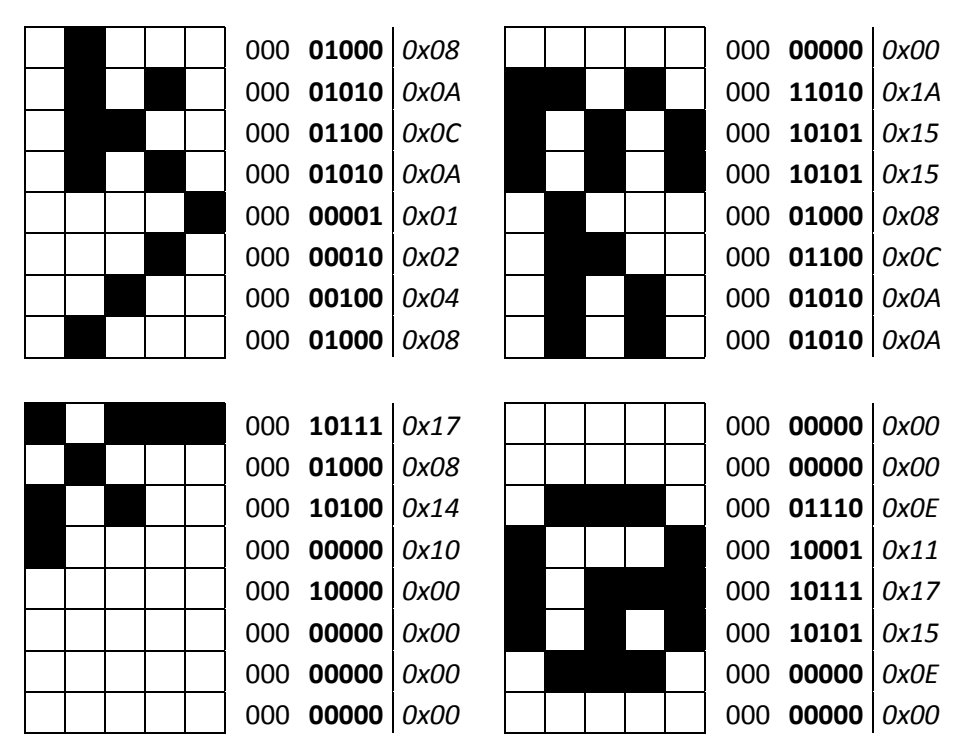

<span id="page-33-1"></span>**Obrázek 4.3.2.2.2.: Vlastní znaky pro LCD displej**

Displej má možnost zobrazovat takto vytvořené znaky díky integrované zapisovatelné paměti. Může pojmout celkem 8 uživatelem definovaných znaků. Proces zápisu spočívá v generování bitové sekvence řádků. Nejdříve se displeji pošle adresa, na kterou má být znak do paměti nahrán, následně se posílají data (obdobným způsobem, jako by docházelo k jejich vypisování na displej).

#### **4.3.2.3 UART komunikace s GPS modulem**

Aby bylo možné komunikovat s GPS modulem, je nutné ustálit parametry této komunikace a následně ošetřit metody, jakými bude mikrokontrolér komunikaci realizovat. Jedná se o asynchronní sériový přenos s předem známou rychlostí, na němž je realizován NMEA protokol.

#### **Přiřazení vstupů a výstupů**

Před realizaci komunikace je třeba této komunikační schopnosti mikrokontroléru přiřadit konkrétní vstup a výstup. Primárně je tato sekvence instrukcí uzamčená, aby nedocházelo k volnému přemapování pinů pro UART za běhu programu. Dá se však v programu odemknout. K mapování musí dojít před prvním použitím tohoto komunikačního rozhraní.

```
// Odemknuti mapovaci funkce
 builtin write OSCCONL(OSCCON & 0xBF);
RPINR18bits.U1RXR = 24; //23 //UART1 RX jako port RP23
RPOR11bits.RP23R = 3; //03 //UART1 TX je funkci portu RP24
// Zamknuti mapovaci funkce
  builtin write OSCCONL(OSCCON | 0x40);
```
#### **Požadavky pro realizaci přenosu**

GPS modul má 3 nastavitelné režimy. Nejvýkonnější režim stanoví rychlost přenosu na 57600 baudů a vysílá 83 bytové NMEA zprávy s frekvencí 100 Hz. Tato konfigurace vyžaduje nastavení 8bitového režimu, nulové parity a jednoho stop bitu mikrokontroléru. Řešením je tedy použití funkce **OpenUART()**, z nabídky použitelných funkcí pro mikrokontroléry PIC jako součást překladače. Parametry funkce se nastavují sečtením požadovaných hodnot z manuálu mikrokontroléru.

> U F Z **Rovnice 4.3.2.3.: Výpočet hodnoty registru UxBRG**

<span id="page-34-0"></span>Kde **UxBRG** je registr pro zápis výsledné hodnoty, **FCY** je frekvence oscilátoru / 2, **Z** znamená režim násobení {4,16} a Baud Rate je požadovaná rychlost komunikace v baudech.

#### **Použité funkce**

Pro implementaci funkčnosti tohoto rozhraní jsem použil vestavěné funkce a knihovny, které jsou součástí překladače MPLAB C30. Výčet nejdůležitějších funkcí včetně komentářů se nachází v níže uvedeném kódu.

```
void ConfigIntUART(unsigned int config);
/*tato funkce nastavi priority a moznosti preruseni pro UART*/
void OpenUART(unsigned int config1,unsigned int config2, unsigned 
int ubrg);
/*funkce nastavi 2 dulezite registry jako UxMODE a UxSTA, cimz dojde 
k inicializaci komunikace, dulezity parametr je baud rate, ktery se 
pocita podle specialniho vzorce*/
char DataRdyUART(void);
/*funkce udava moznost, kdy je data mozno cist*/
unsigned int ReadUART(void);
/*funkce pro cteni prijatych dat pomoci UART*/
void CloseUART(void);
/*tato funkce ukonci cinnost linky a zamaskuje preruseni*/
```
#### **Obsluha přerušení**

Efektivní metodou realizace přenosu dat po sériové lince je generování žádosti přerušení a následná obsluha přerušení. Tento mechanizmus je plně podporovaný zvoleným mikrokontrolérem a způsob implementace je důkladně popsán v referenčním manuálu této součástky. Programová posloupnost kódu je zobrazena níže, včetně komentářů.

```
void attribute ((interrupt, no auto psv)) U1RXInterrupt(void)
{
   static unsigned int j=0; 
   U1RX Clear Intr Status Bit; //vymaze status preruseni
   while(!DataRdyUART1()); //ceka na prijeti dat z RX
   Rxdata[j++] = ReadUART1(); //Cte data z UART bufferu
   if(j == 10)
   DataAvailable=1; //Nastavi dostupnost dat po dokonceni prenosu
}
```
### **4.3.2.4 Zpracování přijatých dat z GPS modulu**

Pro tento účel jsem vytvořil vlastní soubor funkcí **nmea.h**, jehož součástí jsou důležité funkce pro zpracovávání řetězců protokolu NMEA. Tyto funkce očekávají přesný tvar přijaté NMEA zprávy. Pomocí nich dochází k filtrování přijatých dat z GPS modulu. Z NMEA zprávy tak vyřežeme pouze ty údaje, které jsou pro použití v rámci knihy jízd relevantní.

#### **Relevantní GPS údaje**

- identifikace spojení s družicovým systémem
- nalezení validní GPS pozice
- zeměpisná délka
- zeměpisná šířka
- přesné datum
- přesný čas
- aktuální rychlost

#### **Funkce pro zpracování NMEA zpráv**

Implementací těchto funkcí zajistíme výběr požadovaných údajů z GPS modulu do proměnných pro zobrazení dat na displeji a jejich uložení ve formátu KML na USB zařízení. Výčet důležitých funkcí včetně komentářů naleznete níže.

```
int nmeaFound(char* gps_string) 
//zajisti separaci $GPRMC zpravy, vraci 1, pokud byla zprva nalezena
int posFound(char* gps_string) 
//hleda validni lokalizaci GPS v $GPRMC, vraci 1, v pripade shody
char* nmeaDateParse(char* gps_string) 
//vraci aktualni datum z nmea $GPRMC zpravy
char* nmeaLatParse(char* gps_string) 
//vraci zemepisnou sirku z nmea $GPRMC zpravy
char* nmeaLongParse(char* gps_string) 
//vraci zemepisnou delku z nmea $GPRMC zpravy
double nmeaSpeedParse(char* gps_string) 
//vraci aktualni rychlost v km/h z nmea $GPRMC zpravy
```
#### **Další zpracování údajů**

V rámci kompetentnosti zařízení jako elektronické knihy jízd potřebujeme vypočítat zbylé údaje, kterými jsou **celková ujetá vzdálenost**, **čas začátku** a **čas konce jízdy**. Od doby nalezení validní polohy vozidla si do proměnných ukládáme informaci o čase, kdy k tomuto jevu došlo, a pokračujeme následovným výpočtem rozdílu mezi aktuální ujetou vzdáleností k celkové vzdálenosti. Aktuální vzdáleností v tomto případě rozumíme skokovou vzdálenost mezi dvěma sousedícími body, kterými automobil projel.

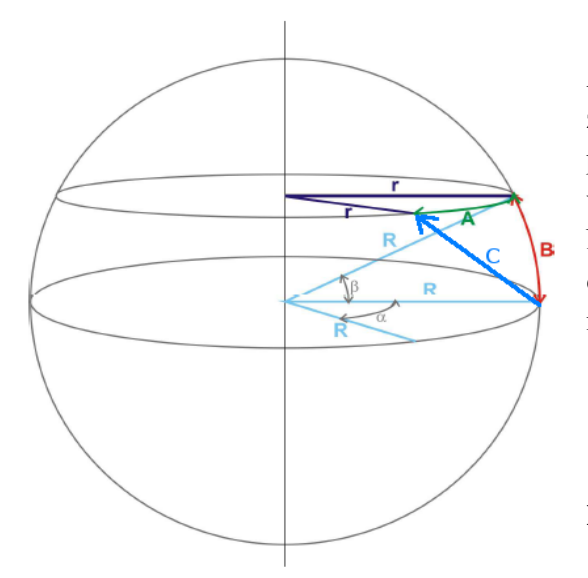

Ačkoliv se Země podobá elipsoidu, vzdálenost ujetá za jednu vteřinu se jeví jako vzdálenost na rovné podložce, z toho vyplývá, že k výpočtu krátkých vzdáleností můžeme použít trigonometrické funkce. Nejdříve si přeložíme stupně zeměpisné šířky a délky na vzdálenosti v jednotkách kilometrů, podle níže uvedeného vzorce.

$$
x = \frac{2\pi R}{360}
$$

### <span id="page-37-1"></span>**Rovnice 4.3.2.4.1.: Přepočet stupňů zeměpisné vzdálenosti na kilometry**

#### <span id="page-37-0"></span>**Obrázek 4.3.2.4.2.: Výpočet zeměpisných vzdáleností pomocí GPS souřadnic**

Následně implementujeme Pythagorův vzorec pro výpočet požadované vzdálenosti |C|, se znalostí posuvů v horizontálním |A| a vertikálním |B| směru. Tyto vzdálenosti jsou znázorněné na obrázku výše.

$$
c = \sqrt{a^2 + b^2}
$$

#### **Rovnice 4.3.2.4.3.: Výpočet skokové vzdálenosti pomocí Pythagorovy věty**

<span id="page-37-2"></span>Výslednou hodnotu v každém navigačním cyklu přičítáme k proměnné celkové ujeté vzdálenosti. Jedná se o globální pole znaků **char\* najeto**, které je k dispozici jak k zobrazení údajů na displeji přístroje, tak k zaznamenávání na USB zařízení.

#### **4.3.2.5 Záznam pomocí USB rozhraní**

Dostáváme se tedy k poslední fázi implementace programu, ve které stanovíme způsoby použití USB rozhraní pro ukládání zaznamenávaných údajů. Mikrokontrolér z rodiny PIC24F nabízí širokou podporu pro USB flash disky různých výrobců. Implementace komunikačních funkcí využívá zdrojové kódy výrobce mikrokontroléru. Tyto kódy jsou součástí aplikační knihovny překladače. Programátoři mají na výběr z mnoha variant a příkladů použití USB rozhraní. Je zapotřebí zvolit požadovanou funkci mikrokontroléru, v našem případě se jedná o čtení a zapisování dat na USB disk. Tato metoda využití USB se obecně nazývá *mass storage device*.

Pro práci s USB zařízením v tomto režimu máme na výběr sérii efektivních funkcí, které umožňují provádění níže uvedených operací.

#### **Vybrané operace s USB zařízením**

- **inicializace připojeného zařízení**
- **čtení v souborovém systému složek na zařízení**
- **zápis do souboru na zařízení**

#### **Použití funkcí pro práci s USB**

```
USBinit();
//tato funkce zajisti komunikaci s pripojenym zarizenim
USBread();
//pomoci teto funkce muzeme cist souborovou strukturu dat na disku
USBfread();
//funkce zajistuje otevreni zvoleneho souboru pro dalsi zpracovani
USBfwrite();
//pomoci teto funkce muzeme zapisovat data na disk
```
#### **Ukládání záznamu**

Pro ukládání naměřených hodnot použijeme soubor ve formátu kml. Vně souboru vytvoříme strukturu podle specifikací formátu z kapitoly **[3.4](#page-27-1)**. V rámci jednoho souboru pak můžeme vytvářet neomezené množství nových objektů **<Placemark>**, které budou značit jednotlivé jízdy s příslušným časem začátku a konce jízdy, včetně výsledného počtu najetých kilometrů. Vně každého objektu <Placemark> zapisujeme zeměpisnou délku a šířku mezi tagy **<coordinates>** v posloupnosti, jakou přijímáme z GPS modulu. Po ukončení jízdy dojde k přepsání hodnot času konce jízdy a počtu najetých kilometrů aktuálními hodnotami uloženými v proměnných. Tento záznam se na USB disku jeví jako jeden soubor *log.kml*, který je zobrazitelný a zpracovatelný v aplikaci Google Earth.

# <span id="page-39-0"></span>**4.4 Realizace pouzdra zařízení**

Dospěli jsme k fázi, kdy máme v přístroji implementovaný program a jeho funkčnost je zřejmá. Pro bezpečný provoz zařízení v automobilu musíme zabezpečit snadnou manipulaci a ochranu zapájené desky plošných spojů před fyzickým poškozením. K tomuto účelu slouží odolné pouzdro, které splňuje podmínky z kapitoly **[3.2.1](#page-20-0)**. V nejlepším případě bude deska pevně uložena vně pouzdra, bude ji však možno nadále programovat. Pro tento účel jsem zvolil odolné plastové pouzdro z nabídky firmy GM Electronics.

#### **Rozměry pouzdra**

- 125 mm na délku
- 75 mm na šířku
- 50 mm na výšku

Tyto rozměry dovolují bezproblémové osazení zařízení vně pouzdra včetně použití displeje v kolmém směru k desce plošných spojů. Detail zapojení se nachází níže.

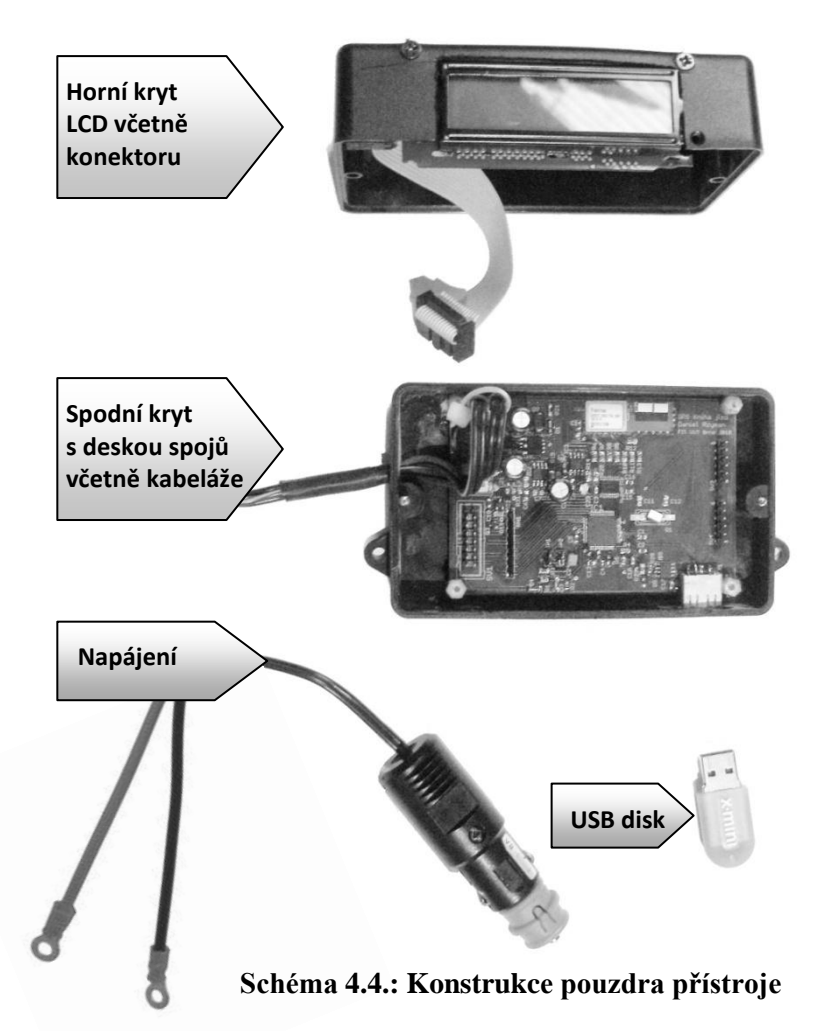

Kryt je vyrobený z umělé hmoty ABC, která svými vlastnostmi nebrání v přijímání GPS signálu. Jedná se o dvoudílný prvek s vrchní a spodní částí.

V **horní části** je vyhloubený otvor pro LCD displej, který je zapojený k zařízení pomocí odpojitelného konektoru.

Ve **spodní části** bylo nutné vyřezat celkem 2 otvory. Jeden otvor pro přívod napájení, druhý pro USB rozhraní. Deska plošných spojů je k této spodní částí připevněna pomocí distančních plastových podložek, může tedy docházet k nepatrnému chlazení přístroje.

<span id="page-39-1"></span>Do přístroje jsou vedené dva **přívody napájení**. První přívod je připojen k autobaterii a napájí zařízení. Druhý slouží k indikaci stavu vozidla pomocí adaptéru.

# <span id="page-40-0"></span>Kapitola 5

# <span id="page-40-1"></span>**Dosažené výsledky**

Po úspěšné realizaci zařízení a jeho zapojení v automobilu můžeme přejít k fázi zkoušení a testování. Tato kapitola se zabývá rozborem zaznamenané jízdy vozidla pomocí videozáznamu, který je součástí elektronické přílohy technické zprávy.

#### **Video 5.1.: Testování přístroje v automobilu** je součástí elektronické přílohy E

#### <span id="page-40-4"></span>**Test 1. Zapojení v automobilu**

Nejlepším místem pro operační funkčnost GPS modulu ve vozidle je palubní deska, která se nachází dostatečně vysoko a pohled na přístroj nebrání řidiči ve výhledu na situaci před vozem. Zařízení je natrvalo zapojeno k autobaterii pomocí vývodů za autorádiem, adaptér se používá pouze pro zjišťování stavu motoru.

#### **Test 2. Nastartování vozidla bez USB disku, inicializace GPS a následná jízda**

Po nastartování vozidla dochází k automatickému zapnutí zařízení. Přístroj by byl bez záznamového zařízení bezvýznamný, proto je zde vidět funkční podmínka pro ošetření jízdy bez USB disku. Zařízení pokračuje k fázi inicializace, bohužel, vlivem nepříznivých povětrnostních podmínek nešlo prokázat technologickou vyspělost GPS modulu, který hledal svojí polohu déle, než je obvyklé. Atmosférické vlivy se projevily také během rozjíždění automobilu, kdy měl GPS modul lehké zpoždění vůči reálnému pohybu automobilu.

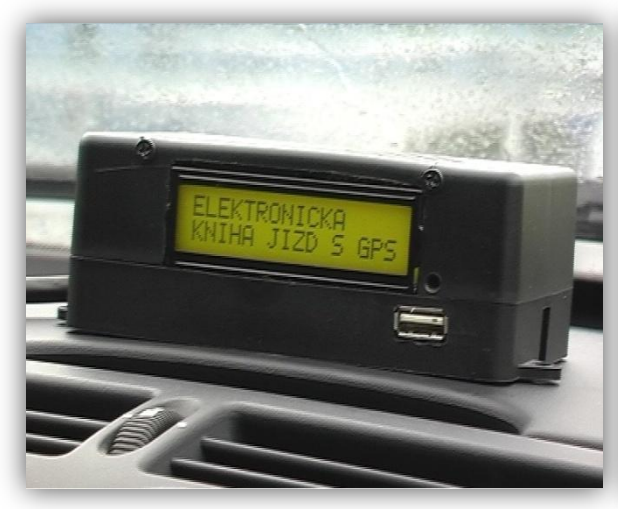

<span id="page-40-3"></span>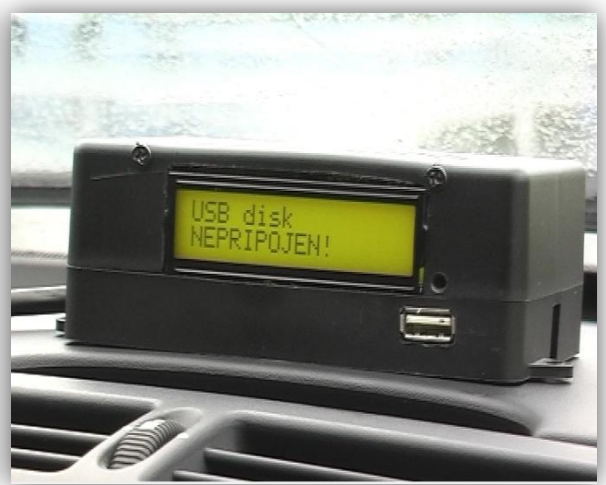

<span id="page-40-2"></span>**Obrázek 5.2.: Stav po startu zařízení Obrázek 5.3.: Kontrola připojení USB disku**

#### **Test 3. Porovnávání GPS údajů s tachometrem vozidla**

V této fázi testu přístroj obstál celkem slušně, důvodem byla téměř konstantní rychlost automobilu v rámci dodržování maximální povolené rychlosti na této komunikaci a také široký výhled na oblohu, ačkoliv se jednalo o špatné počasí.

#### **Test 4. Opětovná inicializace GPS polohy**

V této části videa bylo patrné, že paměť RAM GPS modulu je zcela funkční, jelikož použila efemeridy z předchozí relace k cílenému vyhledání aktuální polohy. V případě lepšího počasí by se tento čas mohl ještě o něco zkrátit. Jednalo se tak o rychlý start přístroje (hot start).

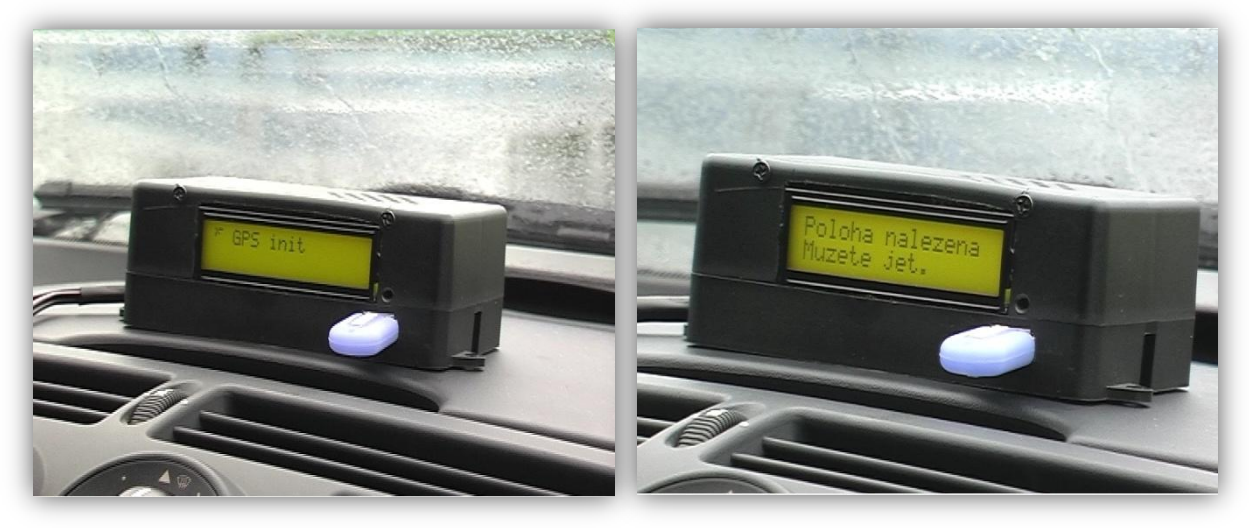

<span id="page-41-0"></span>**Obrázek 5.4.: Inicializace polohy GPS Obrázek 5.5.: Nalezení aktuální polohy GPS**

#### **Test 5. Zobrazení výsledků v aplikaci Google Earth**

Tento test není součástí videa, jedná se o přenesení perzistentních údajů uložených na USB disku do stolního počítače a zobrazení záznamu z jízdy v aplikaci Google Earth.

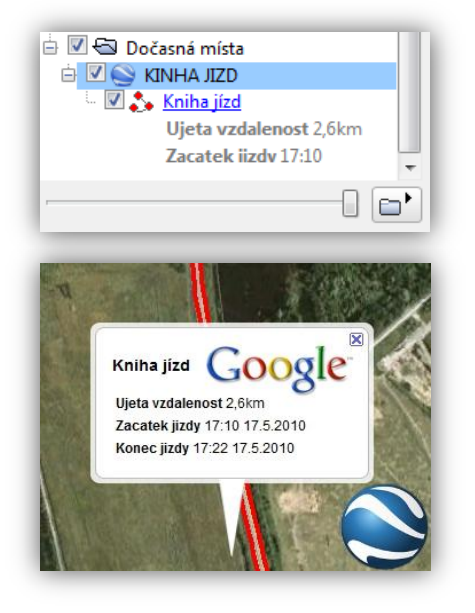

<span id="page-41-1"></span>Na prvním obrázku je vidět stromovou strukturu objektu **KNIHA JÍZD**, která je zobrazená v přístrojovém panelu aplikace. Detaily záznamu jsou uložené v souboru a zobrazují se jako popis prvku cesty **Kniha jízd**.

Druhý obrázek je výřez mapových podkladů aplikace. Mapy v okolí polohy zobrazovaného objektu se automaticky stahují z internetu. Během otevření souboru dochází k přiblížení zaznamenávané **cesty** a následně k zobrazení **detailů záznamu**, které jsou uložené v souboru log.kml.

<span id="page-41-3"></span><span id="page-41-2"></span>**Obrázek 5.6.: Zobrazení záznamu v přístrojovém panelu Obrázek 5.7.: Zobrazení záznamu na mapě**

# <span id="page-42-0"></span>Kapitola 6

# <span id="page-42-1"></span>**Závěr**

Cílem této bakalářské práce byla realizace zařízení, které bude zaznamenávat jízdy automobilu pomocí družicového systému GPS. Zařízení mělo být použitelné jako elektronická kniha jízd. Tento cíl se podařilo splnit.

Přínosem zařízení oproti komerčním výrobkům je možnost číst údaje z GPS během jízdy. Jedná se o ujetou vzdálenost, aktuální rychlost, aktuální datum a čas. Tyto data jsou přesné, jelikož pocházejí ze satelitního systému GPS, uživatel se na ně může plně spolehnout. Kromě této skutečnosti má společnost k dispozici software s bezplatnou licencí včetně aktuálních mapových podkladů, ve kterém dokáže díky navrženému formátu zobrazovat a kontrolovat jízdy jednotlivých zaměstnanců. Nemusí tedy platit za vývoj softwaru a aktualizaci map, které obvykle nejsou součástí aplikace. Přístroj navíc splňuje zákonem stanovené požadavky pro evidování jízd firemních vozidel. Myslím, že realizované zařízení je konkurenceschopné.

S výsledkem práce jsem spokojen, rád bych se podílel na dalším vývoji tohoto zařízení.

#### <span id="page-42-2"></span>**Návrh vylepšení**

Ačkoliv je USB disk velmi přenosným a cenově dostupným médiem, pro realizaci přenosu dat potřebuje interakci s člověkem. V případě implementace systému v rámci velké organizace tento způsob není zcela ideální. Mohlo by se jednat o časově náročný proces, ze kterého by se po chvíli stala stejná rutina, jako je vypisování záznamu jízdy do klasické knihy jízd. Řešením je použití moderních bezdrátových technologií a zajištění bezpečné komunikace mezi vozidlem a firmou.

Další z možných vylepšení se zabývá **minimalizací rozměrů** přístroje. Na dnešní technologické poměry se jedná o robustní přístroj, který je v automobilu nepřehlédnutelný. Nabízí se také možnost integrace přístroje přímo do palubní desky vozidla s použitím externí GPS antény. Tato varianta není obecná, vyžaduje znalosti individuálních možností každého automobilu.

V poslední řadě bych se rád zmínil o potencionálním nebezpečí, kterým je zvolený stabilizátor napětí **MIC46804M.** Ačkoliv se v referenčním manuálu udává parametry výkonové stability, jejichž rozsah je větší než reálné napětí na autobaterii, dochází k přehřívání pouzdra součástky. Během testování zařízení došlo k tepelnému zničení tohoto prvku. Vadu jsem napravil použitím stabilizátoru s větším výkonem.

# <span id="page-43-0"></span>**Literatura**

- <span id="page-43-1"></span>[1] Česká republika. **Zákon o daních z příjmu**. In 586/1992 Sb.. 1992, 586, s. §7b. Také z WWW: **[<http://business.center.cz/business/pravo/zakony/dprij/>](http://business.center.cz/business/pravo/zakony/dprij/)**.
- <span id="page-43-2"></span>[2] Česká republika. **Zákoník práce**. In 262/2006 Sb.. 2006, 262, s. hlava 5. Také z WWW: [<http://business.center.cz/business/pravo/zakony/zakonik-prace/>](http://business.center.cz/business/pravo/zakony/zakonik-prace/).
- <span id="page-43-3"></span>[3] Position s.r.o. [online]. 2000, 2010 [cit. 2010-07-26]. **Sledování vozidel**. WWW: **[<http://www.position.cz/cz/sledovani/>](http://www.position.cz/cz/sledovani/)**.
- <span id="page-43-4"></span>[4] *GPS : Praktická uživatelská příručka*. říjen 2007. Brno : Cpress, 2007. 256 s.
- <span id="page-43-5"></span>[5] ŠUNKEVIČ, Martin. **Ruský globální družicový navigační systém GLONASS**. In Czech Space Office. Národní kontaktní bod s pověřením ministerstva dopravy [online]. Praha : Czech Space Office, 2007-01-08 12:02 [cit. 2010-07-26]. WWW: **[<http://www.czechspace.cz/cs/galileo/aktuality-GPS-Glonass/GLONASS>](http://www.czechspace.cz/cs/galileo/aktuality-GPS-Glonass/GLONASS)**.
- <span id="page-43-6"></span>[6] USA Goverment. **Global Positioning System** [online]. 2004 [cit. 2010-07-26]. System information. Dostupné z WWW: **[<http://www.gps.gov/systems/gps/>](http://www.gps.gov/systems/gps/)**.
- <span id="page-43-7"></span>[7] ŠUNKEVIČ, Martin. **Program GALILEO**. In Czech Space Office. Národní kontaktní bod s pověřením ministerstva dopravy [online]. Praha : Czech Space Office, 2007-03-20 16:17 [cit. 2010-07-26]. WWW: **[<http://www.czechspace.cz/cs/galileo/program-galileo>](http://www.czechspace.cz/cs/galileo/program-galileo)**.
- <span id="page-43-8"></span>[8] National Marine Electronics Asociation. **NMEA standarts** [online]. 2008 [cit. 2010-07-26]. WWW: **[<http://www.nmea.org/content/nmea\\_standards/nmea\\_083\\_v\\_400.asp>](http://www.nmea.org/content/nmea_standards/nmea_083_v_400.asp)**.
- [9] MATOUŠEK, David . *Číslicová technika : Základy konstrukterské práce***.** Praha : BEN, 2001. 208 s. ISBN 80-7300-025-3.
- <span id="page-43-9"></span>[10] HRBÁČEK , Jiří. *Komunikace mikrokontroléru s okolím : 1*. Praha : BEN, 1999. 160 s. ISBN 80-86056-42-2.
- <span id="page-43-10"></span>[11] HRBÁČEK , Jiří. *Komunikace mikrokontroléru s okolím : 2***.** Praha : BEN, 2000. 152 s. ISBN 80-86056-73-2
- <span id="page-43-11"></span>[12] HRBÁČEK , Jiří. *Moderní učebnice programování mikrokontroléru PIC : 1díl*. Praha : BEN, 2004. 96 s. ISBN 80-7300-136-5
- <span id="page-43-12"></span>[13] MANN , Burkhard. *C pro mikrokontroléry*. Praha : BEN, 2003. 279 s. ISBN 80-7300-077-6

# <span id="page-44-0"></span>**Příloha A** *Elektronické schéma*

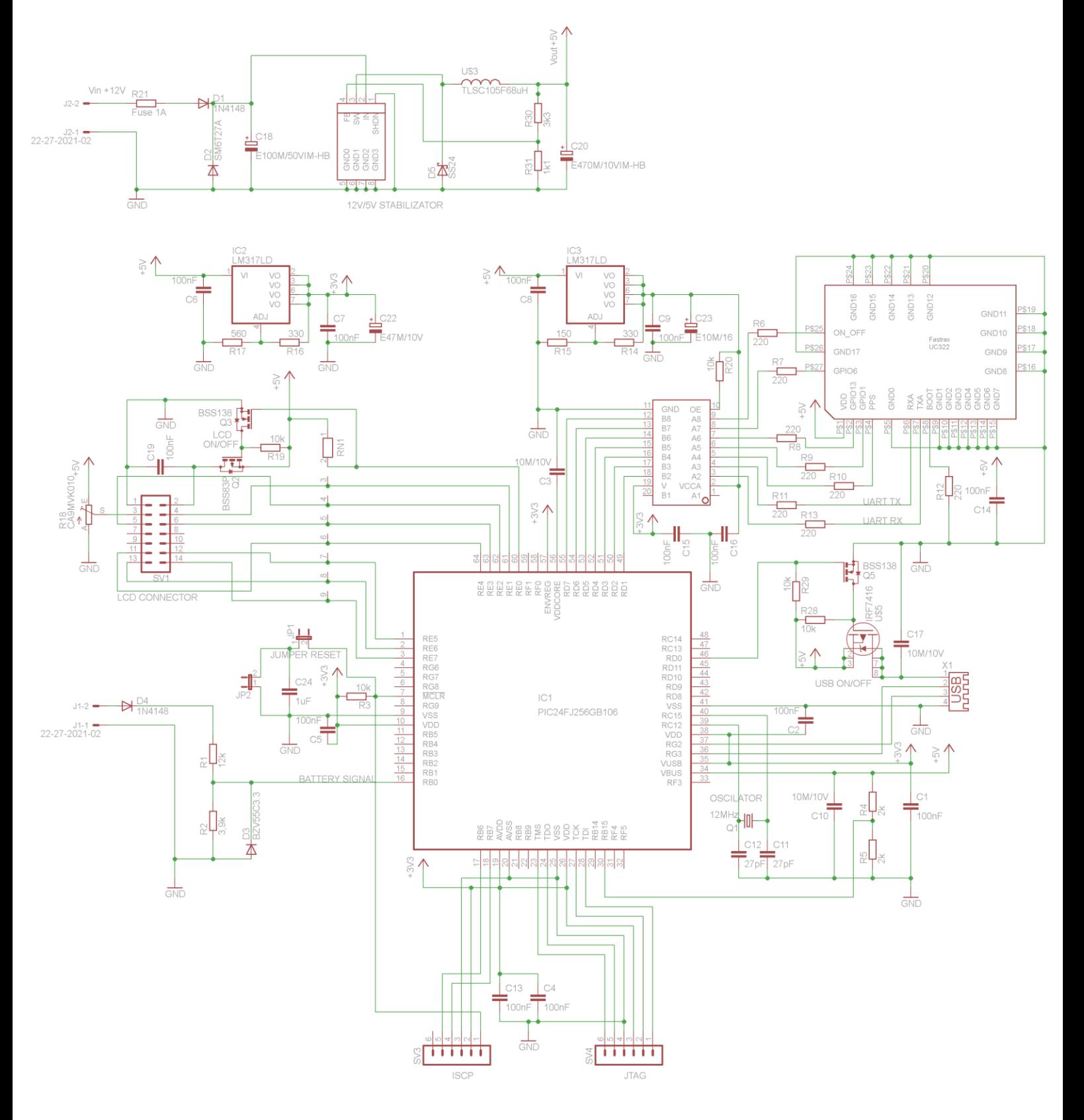

<span id="page-45-0"></span>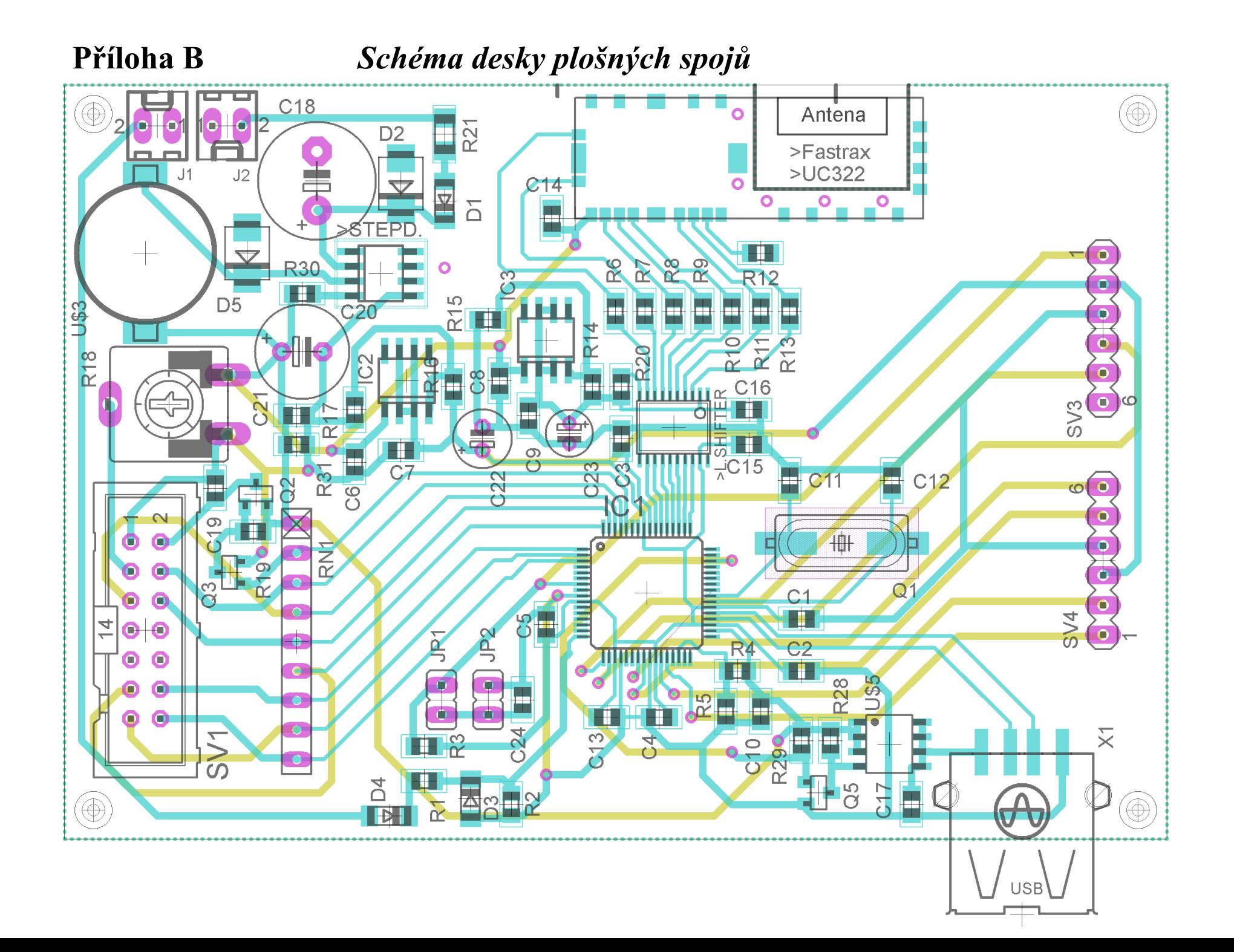

# <span id="page-46-0"></span>**Příloha C** *Tabulka zapojení pinů mikrokontroléru*

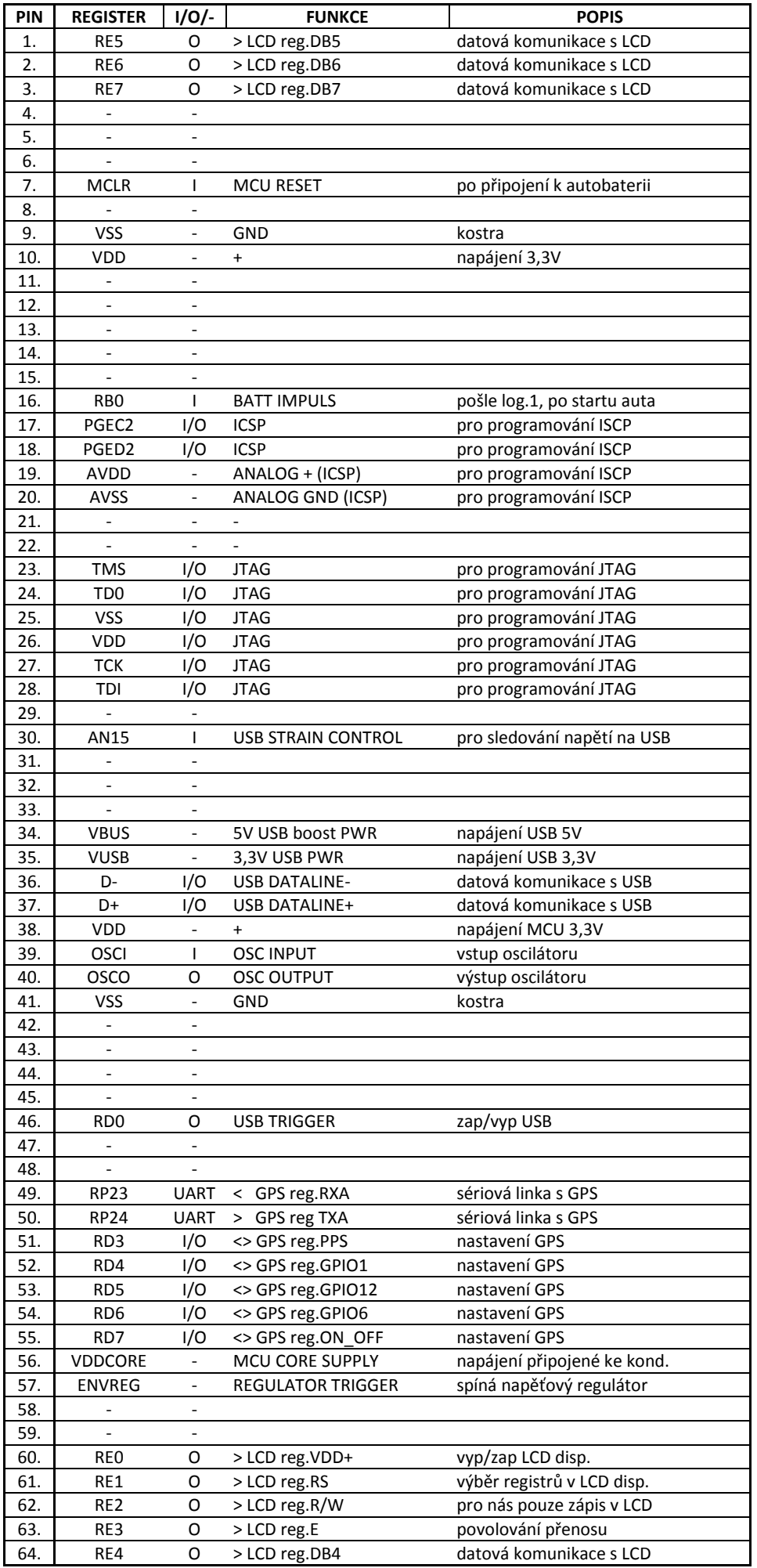